## **Монитор Dell S3221QS**

### Руководство пользователя

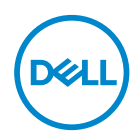

**Модель монитора: S3221QS Базовая модель: S3221QSc**

- **ПРИМЕЧАНИЕ. ПРИМЕЧАНИЕ содержит важную информацию, которая позволяет пользователю оптимально использовать возможности прибора.**
- **ВНИМАНИЕ! Предупреждение с заголовком «ВНИМАНИЕ!» указывает на риск повреждения оборудования и потери данных в случае несоблюдения данных указаний.**
- **ОСТОРОЖНО! Предупреждение с заголовком «ОСТОРОЖНО!» указывает на риск причинения материального ущерба, вреда здоровью людей или летального исхода.**

Авторские права © 2020 Dell Inc. или ее филиалы. Все права защищены. Dell, EMC и другие товарные знаки являются товарными знаками компании Dell Inc. или ее филиалами. Другие товарные знаки могут являться собственностью их владельцев.

 $2020 - 11$ 

Версия A01

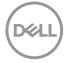

# **Содержание**

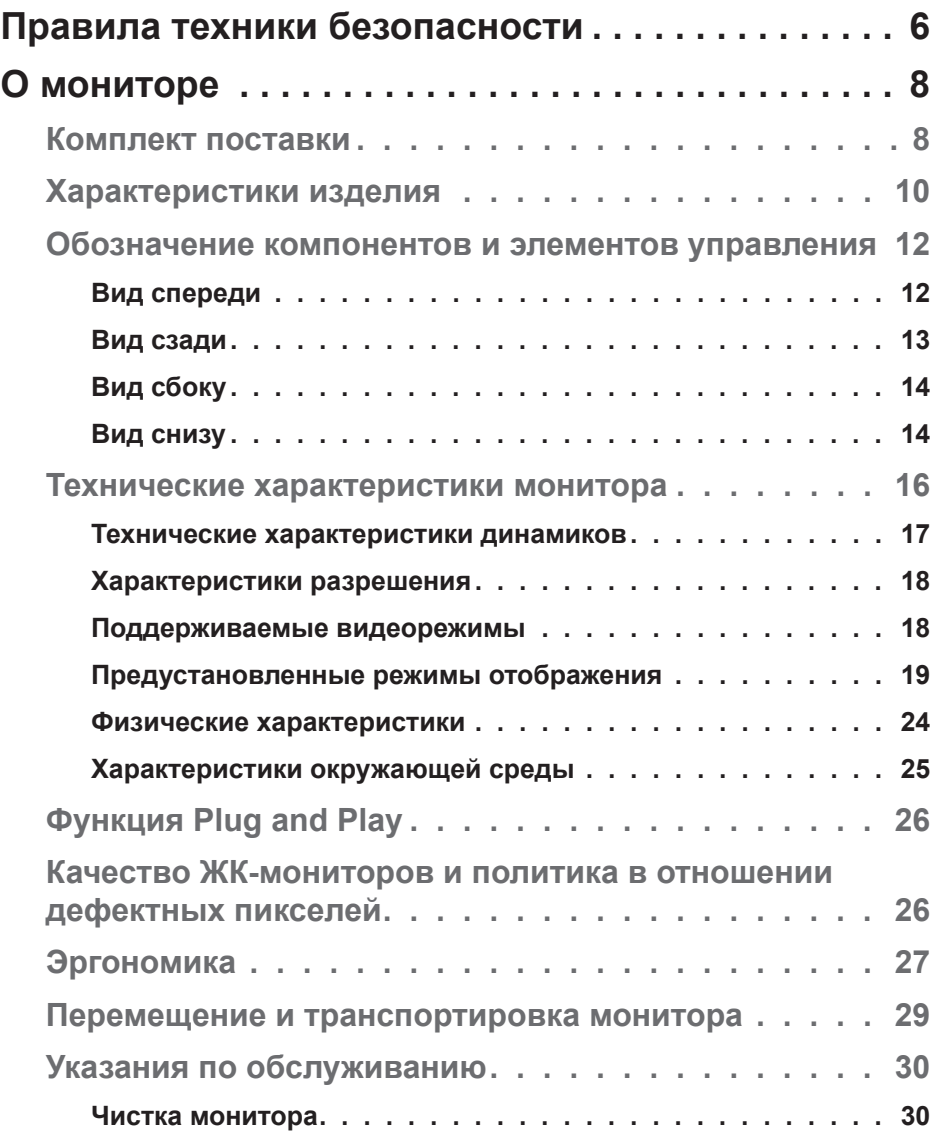

 $(\sim$ LL

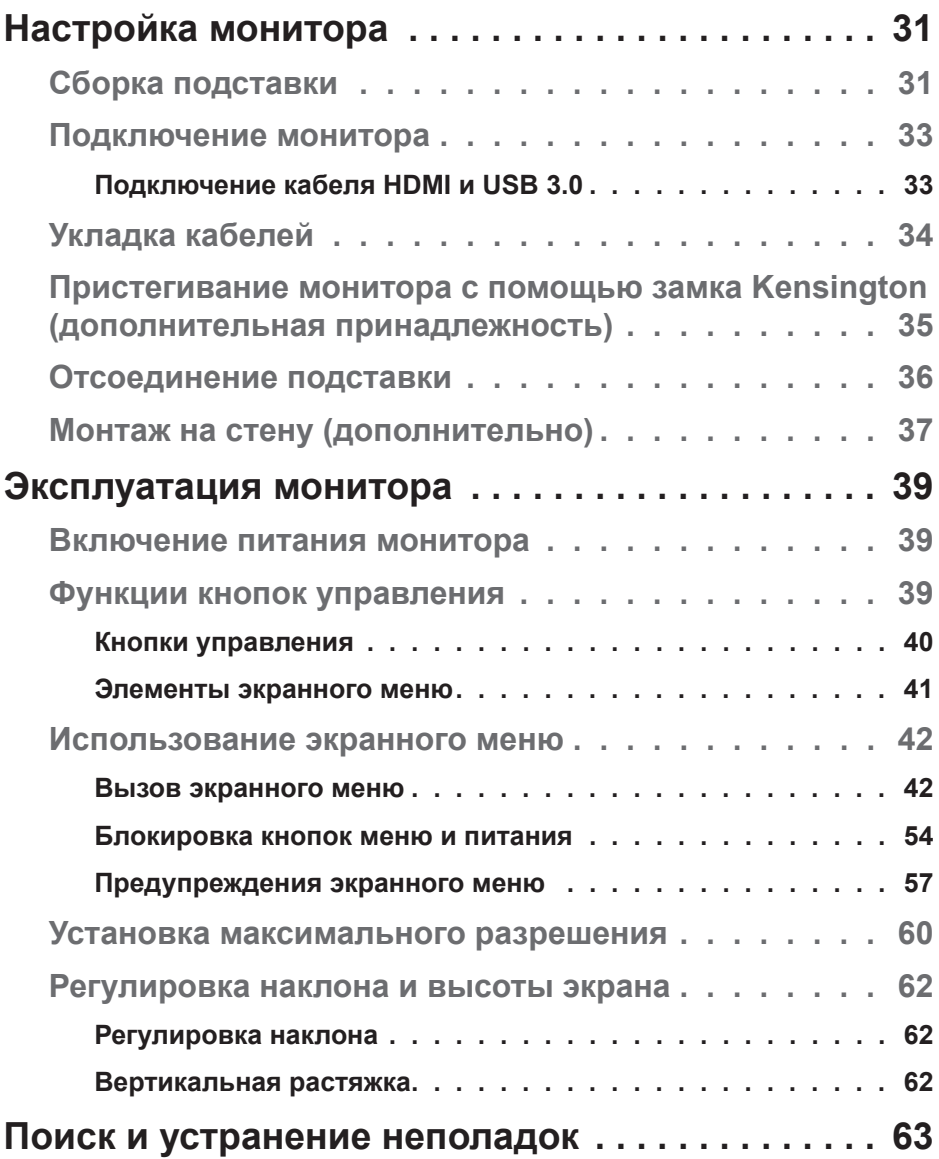

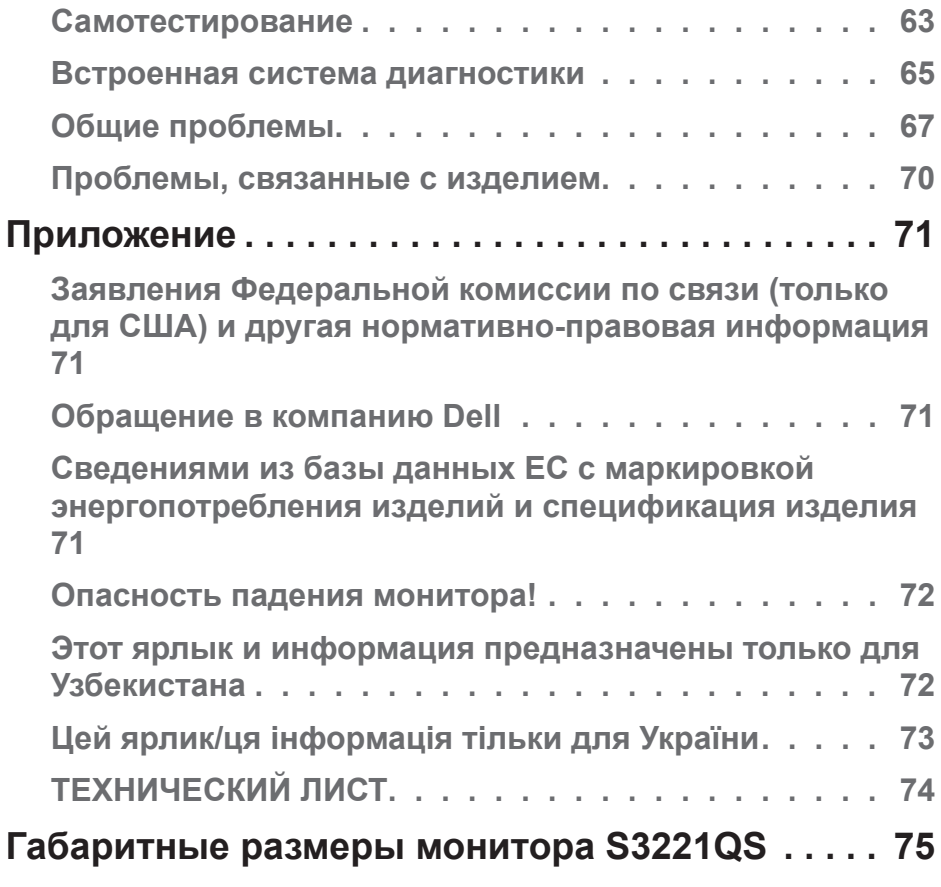

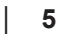

(dell

### <span id="page-5-1"></span><span id="page-5-0"></span>**Правила техники безопасности**

Во избежание повреждения монитора и причинения вреда здоровью соблюдайте приведенные ниже правила техники безопасности. Если не указано иное, все процедуры, представленные в настоящем документе, подразумевают, что вы прочли правила техники безопасности, прилагающиеся к монитору.

- **Перед использованием монитора прочтите правила техники M безопасности прилагающиеся к нему и напечатанные непосредственно на нем. Храните документацию в надежном месте для использования в будущем.**
- **ВНИМАНИЕ! Использование элементов управления, настроек или процедур, отличных от указанных в данном руководстве, может стать причиной поражения электрическим током и/или механических повреждений.**
- Установите монитор на твердую поверхность и обращайтесь с ним бережно. Экран изготовлен из хрупкого материала и может быть поврежден в результате падения или удара.
- Электрические характеристики монитора должны соответствовать параметрам местной эклектической сети переменного тока.
- Установите монитор в помещении с комнатной температурой. Слишком низкая или высокая температура может оказывать неблагоприятное воздействие на жидкие кристаллы в экране.
- Подключите кабель питания монитора к ближайшей и легко доступной электрической розетке. См. раздел «[Подключение монитора»](#page-32-1).
- Не устанавливайте и не эксплуатируйте монитор на влажной поверхности и вблизи воды.
- Не подвергайте монитор воздействию сильной вибрации и ударов. Например, не помещайте монитор в багажник автомобиля.
- Если монитор не используется в течение длительного периода времени, отключите его от электрической сети.
- Во избежание поражения электрическим током не пытайтесь снять какие-либо панели и проникнуть внутрь монитора.
- Внимательно ознакомьтесь с данными инструкциями. Сохраните настоящий документ для использования в будущем. Соблюдайте все предупреждения и инструкции, указанные на устройстве.
- Чрезмерное звуковое давление в наушниках и гарнитуре может вызвать потерю слуха. При установке максимального значения эквалайзера повышается мощность вывода на наушники и гарнитуру и, следовательно, звуковое давление.
- Оборудование устанавливается в горизонтальном положении с помощью настенного или потолочного крепления.

### <span id="page-7-0"></span>**О мониторе**

#### **Комплект поставки**

Монитор поставляется с компонентами, перечисленными в таблице ниже. Если какой-либо компонент отсутствует, свяжитесь с компанией Dell. Дополнительную информацию см. в разделе [«Обращение в компанию](#page-70-1)  [Dell»](#page-70-1).

#### **ПРИМЕЧАНИЕ. Некоторые компоненты являются дополнительными, поэтому не поставляются с монитором. Отдельные функции или носители недоступны в определенных странах.**

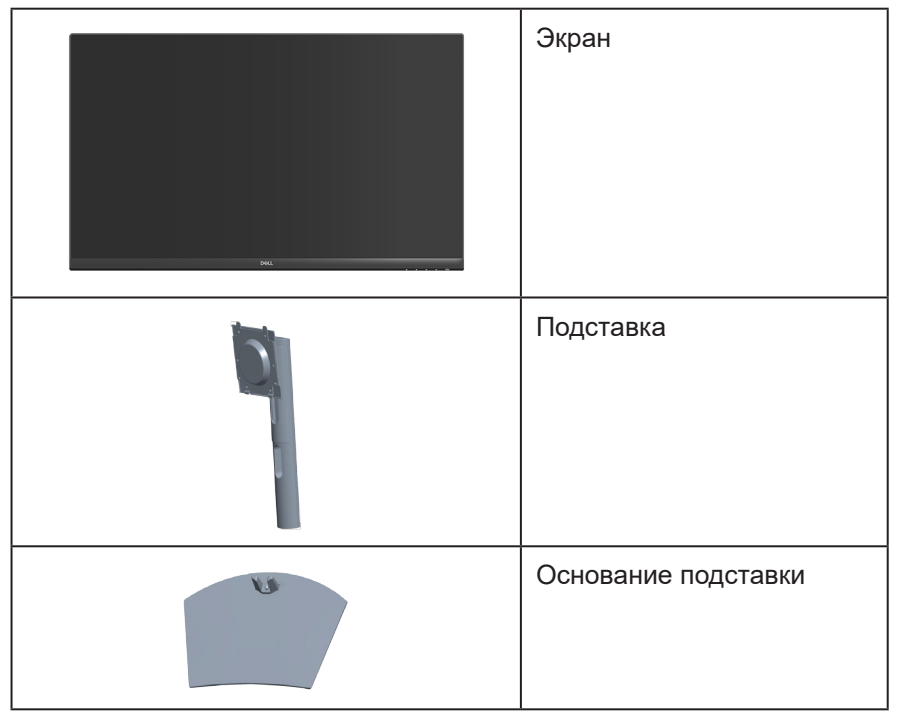

**DGL** 

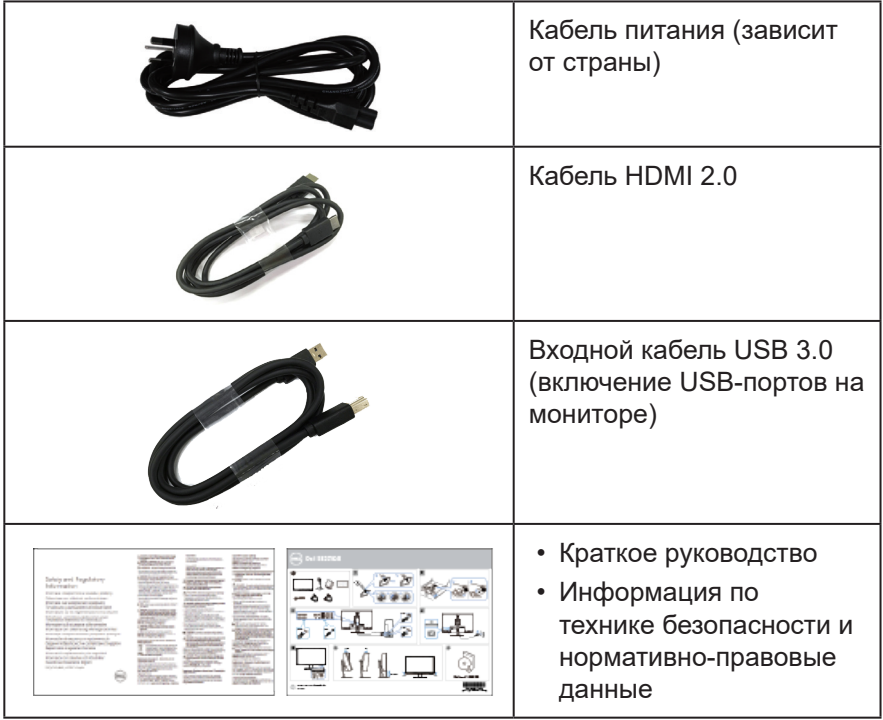

 $($ DELL

#### <span id="page-9-0"></span>**Характеристики изделия**

Монитор Dell S3221QS оснащен жидкокристаллическим (ЖК) экраном с активной матрицей на тонкопленочных транзисторах (TFT), антистатическим покрытием и светодиодной подсветкой. Ниже перечислены отличительные черты данного монитора.

- Экран с областью видимого изображения (размер по диагонали) 80,01 см (31,5 дюйм).
- Разрешение 3840 x 2160, поддержка полноэкранного изображения для более низкого разрешения.
- Поддержка AMD FreeSync™ и режима без синхронизации, короткое время отклика: 4 мс.
- Поддержка частоты кадров 40–60 Гц (HDMI) и 40–60 Гц (DisplayPort) в режиме FreeSync.
- Поддержка расширенного динамического диапазона.
- Поддержка режимов «картинка рядом с картинкой» (PBP) и «картинка в картинке» (PIP).
- Встроенная акустическая система(2 х 5 Вт).
- Линейный аудиовыход для подключения внешней акустической системы или сабвуфера.
- Гамма цветов 99 % sRGB.
- Подключение по цифровому каналу через порт DisplayPort и HDMI.
- Дисплей оснащен 1-м входным USB-портом и 2-мя выходными USBпортами.
- Функция Plug and play (если поддерживается компьютером).
- Настройки экранного меню для простоты регулировки и оптимизации работы экрана.
- Съемная подставка и крепежные отверстия VESA™ (спецификация Ассоциации по стандартам в области видеоэлектроники) на расстоянии 100 мм для установки на различных кронштейнах.
- Регулировка наклона и высоты.
- Гнездо для замка блокировки.
- ≤0,3 Вт в режиме ожидания
- Поддержка ПО Dell Display Manager.
- Оптимальное удобство для глаз, благодаря использованию дисплея без мерцаний.

 **ОСТОРОЖНО! Если кабель питания снабжен 3-контактной вилкой, его необходимо подключать к заземленной 3-контактной розетке. Запрещено отключать заземляющий контакт кабеля питания, например, путем присоединения 2-контактного переходника. Контакт заземления служит для обеспечения безопасности.**

**Электрическая сеть в помещении должна быть оснащена автоматическим выключателем номиналом 120/240 В, 20 А (максимум).**

 **ОСТОРОЖНО! Потенциальное длительное воздействие излучения синего цвета от монитора может привести к повреждению, утомлению, перенапряжению глаз и другим нарушениям. Функция ComfortView уменьшает уровень синего света, излучаемого монитором, для оптимального удобства глаз.**

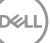

#### <span id="page-11-0"></span>**Обозначение компонентов и элементов управления**

#### **Вид спереди**

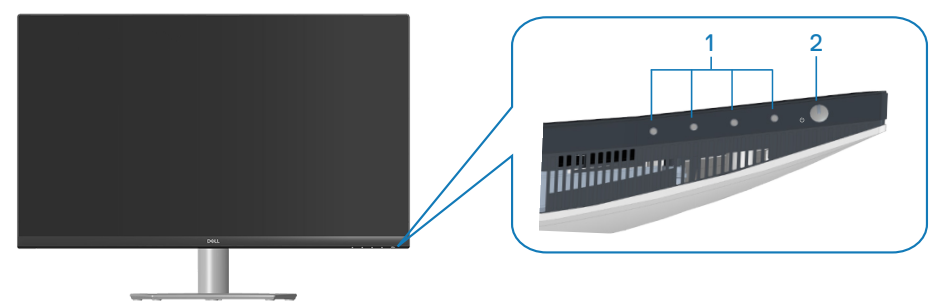

#### **Кнопки управления**

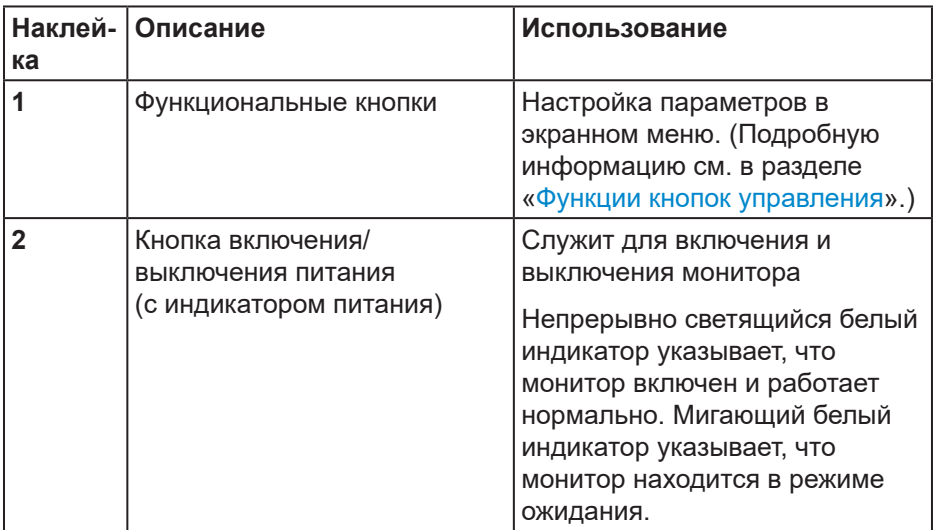

#### <span id="page-12-0"></span>**Вид сзади**

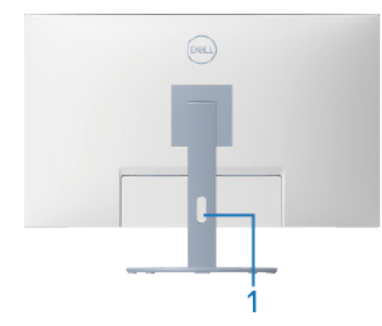

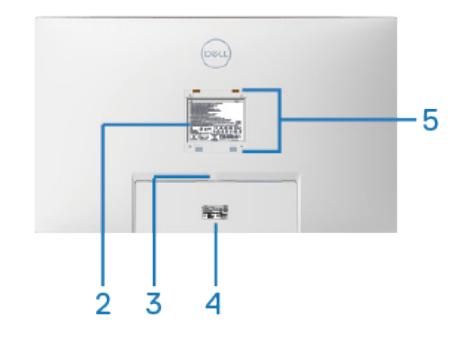

#### **Вид сзади с подставкой монитора**

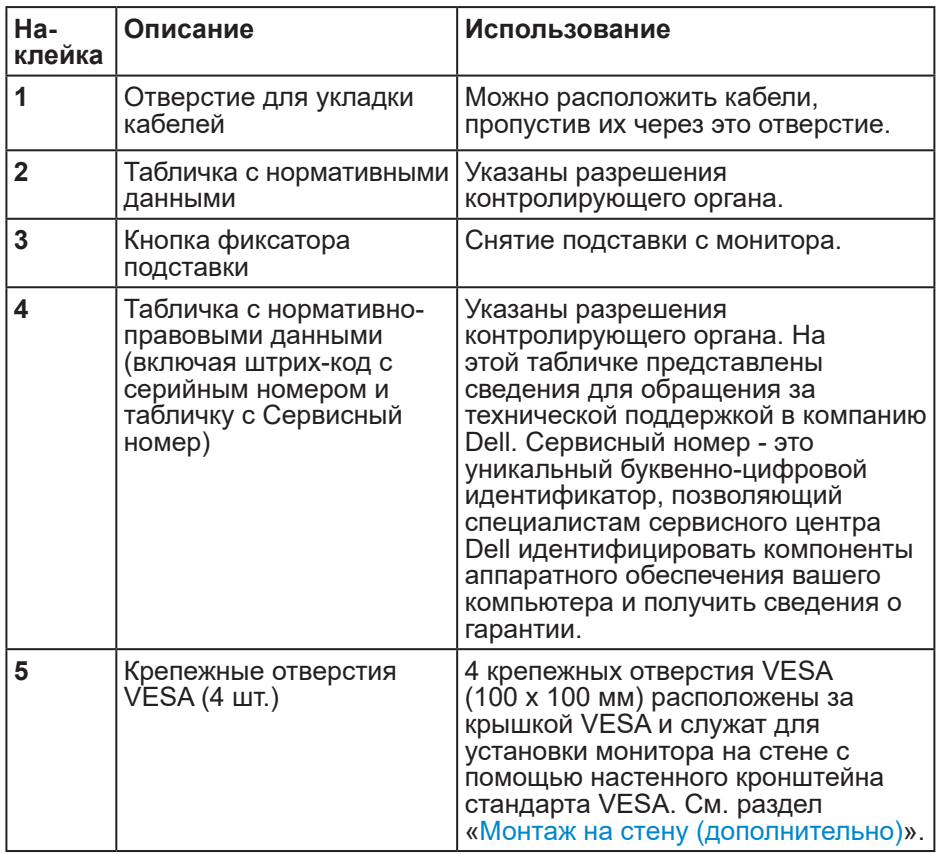

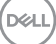

#### <span id="page-13-0"></span>**Вид сбоку**

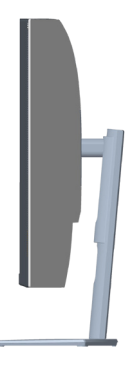

#### <span id="page-13-1"></span>**Вид снизу**

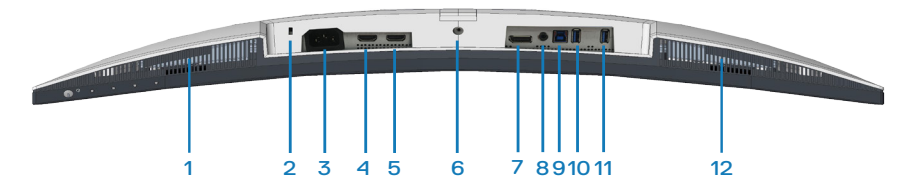

#### **Вид снизу без подставки монитора**

<span id="page-13-2"></span>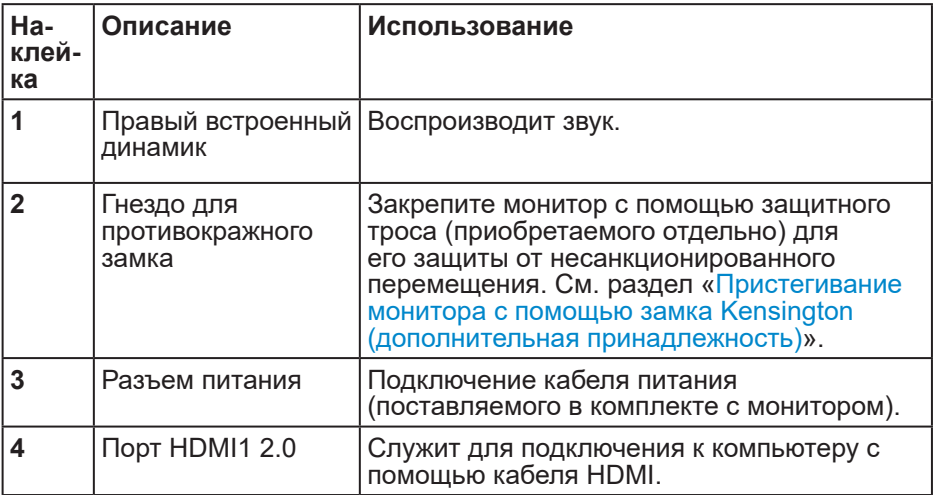

DELI

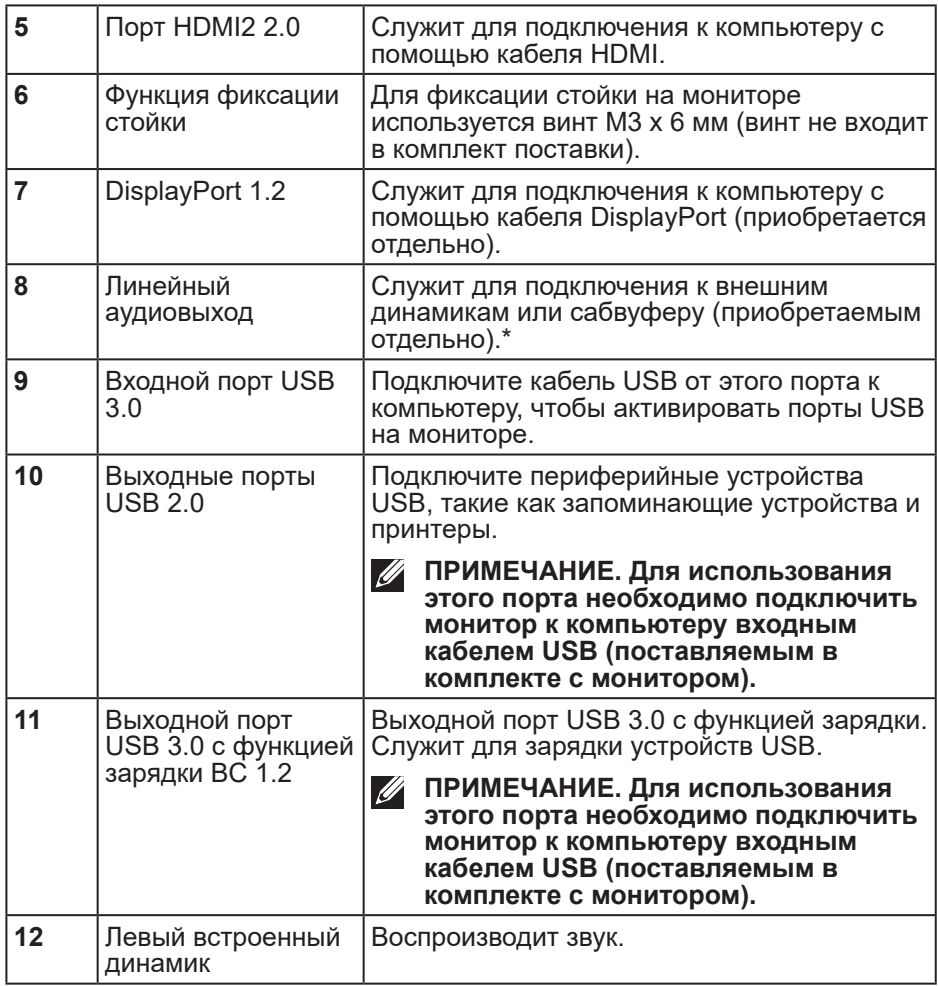

\*К линейному аудиовыходу нельзя подключить наушники.

### <span id="page-15-0"></span>**Технические характеристики монитора**

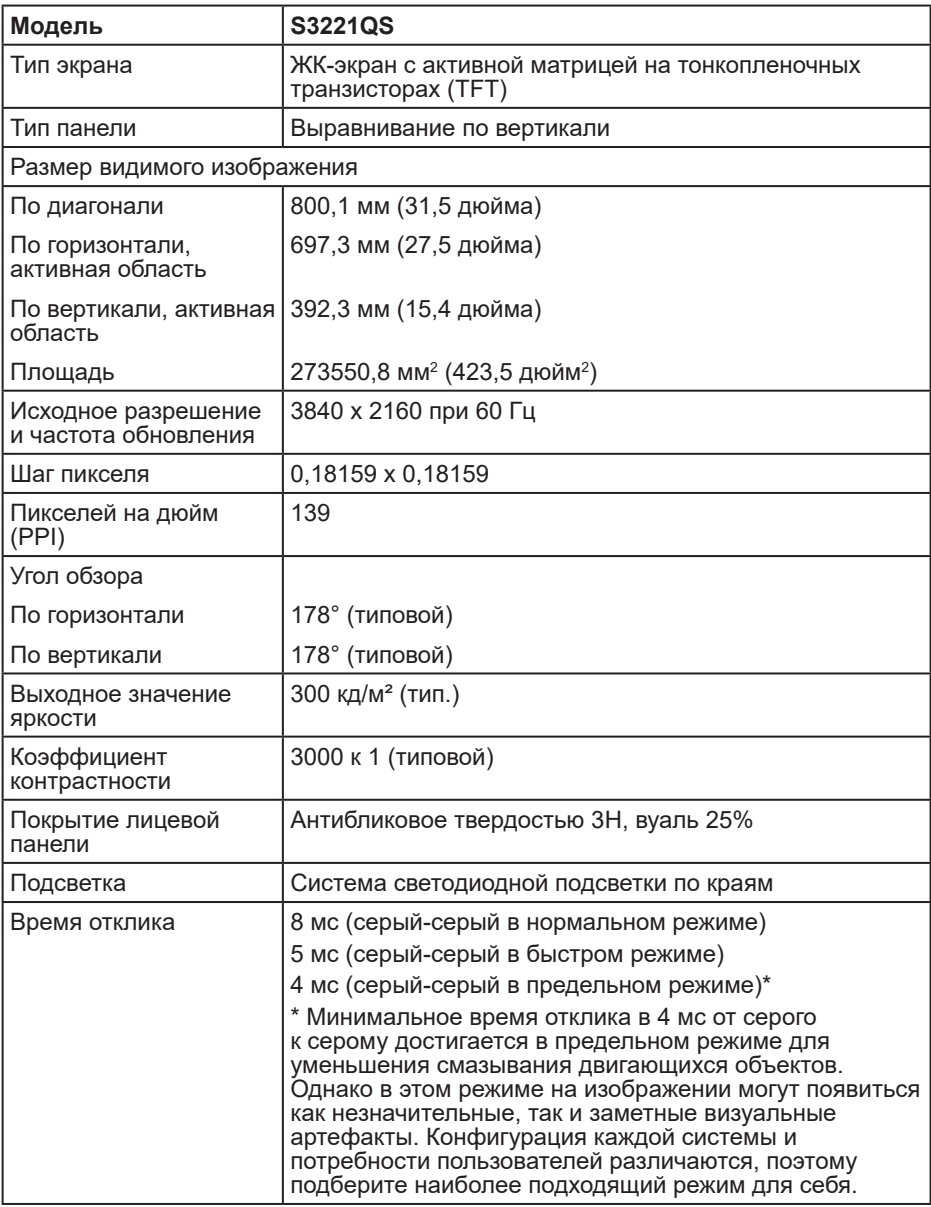

 $(\overline{DCL}$ 

<span id="page-16-0"></span>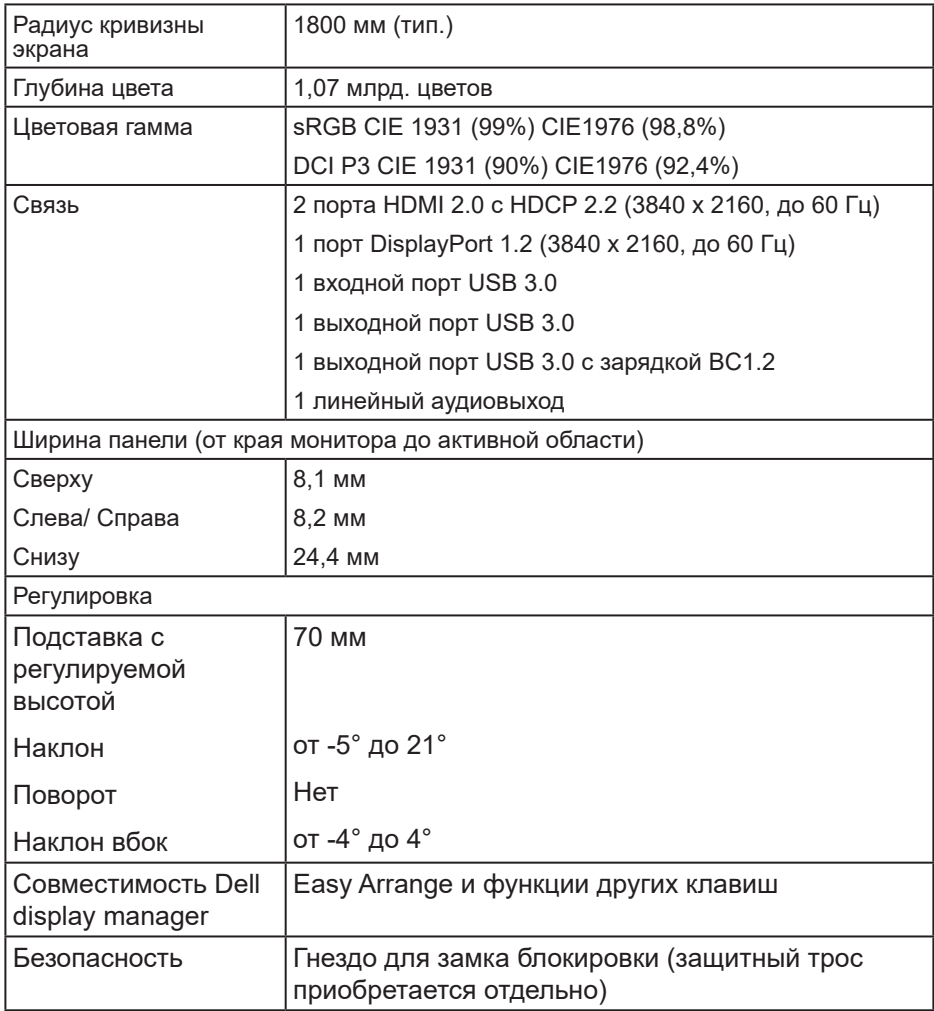

#### **Технические характеристики динамиков**

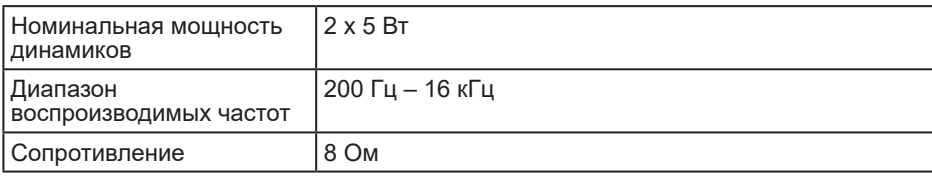

 $\sim$ 

#### <span id="page-17-0"></span>**Характеристики разрешения**

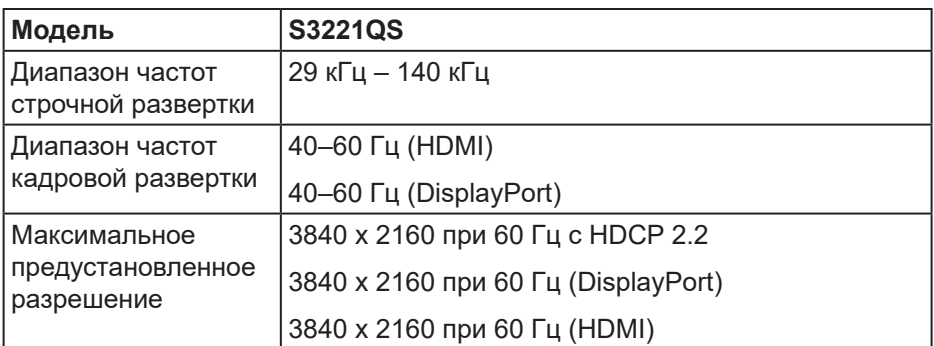

#### **Поддерживаемые видеорежимы**

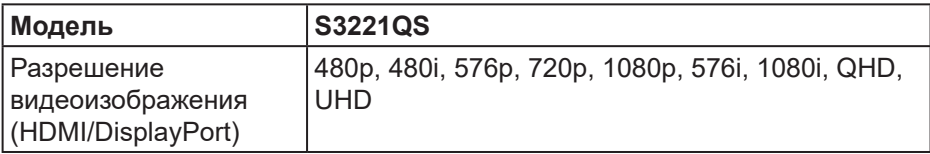

**ПРИМЕЧАНИЕ. Этот монитор поддерживает AMD FreeSync.** 

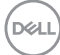

#### <span id="page-18-0"></span>**Предустановленные режимы отображения**

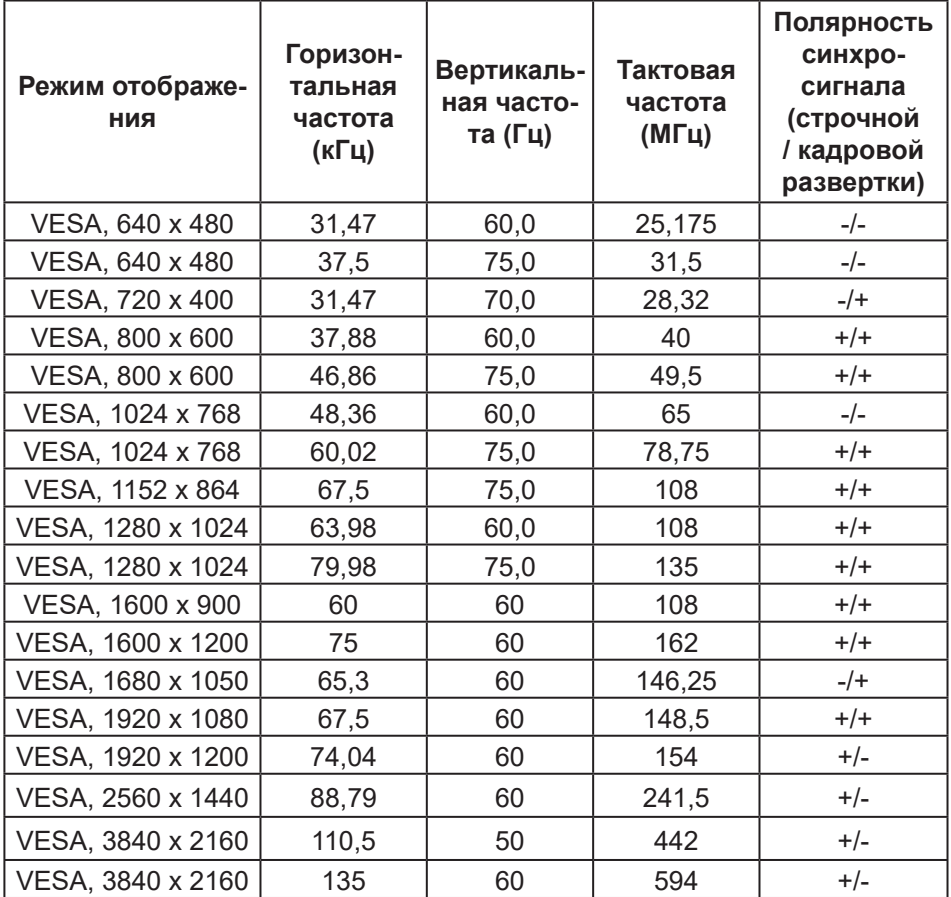

#### **Предустановленные режимы отображения HDMI**

DELL

#### **Предустановленные режимы отображения DisplayPort**

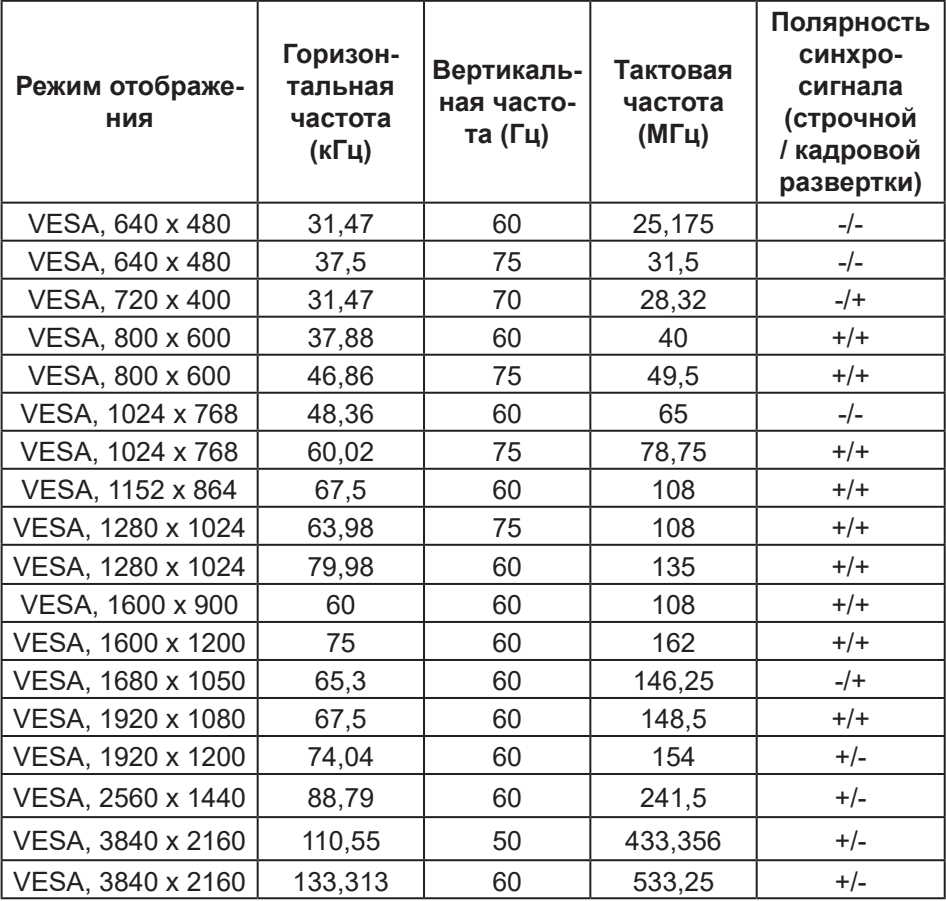

#### **При включенном PIP (второе окно)**

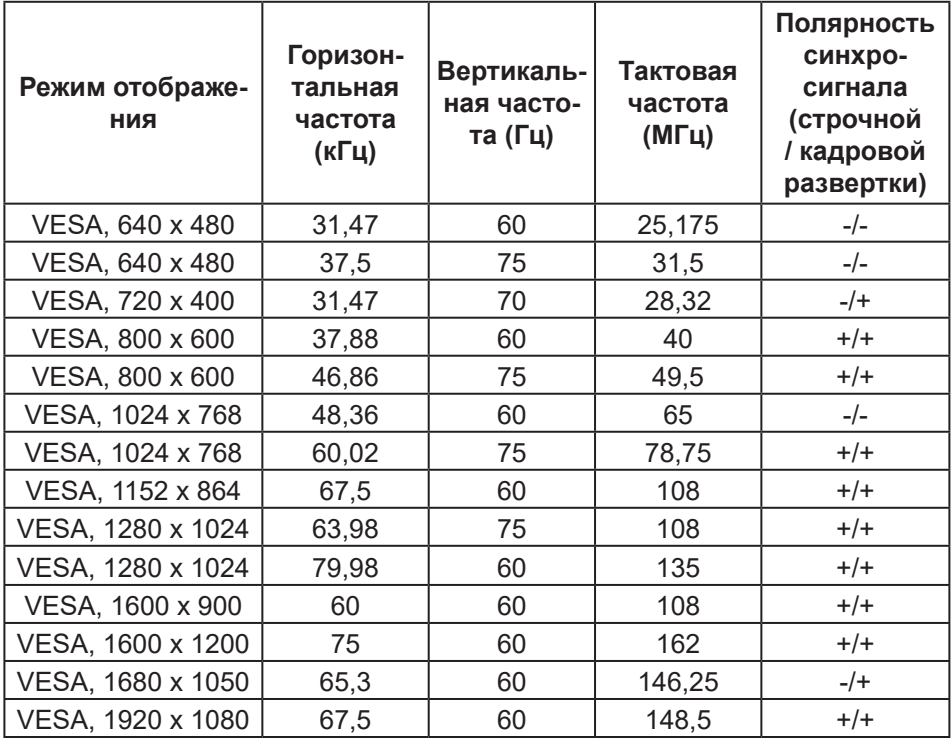

(dell

#### **При включенном PBP (главное/второе окно)**

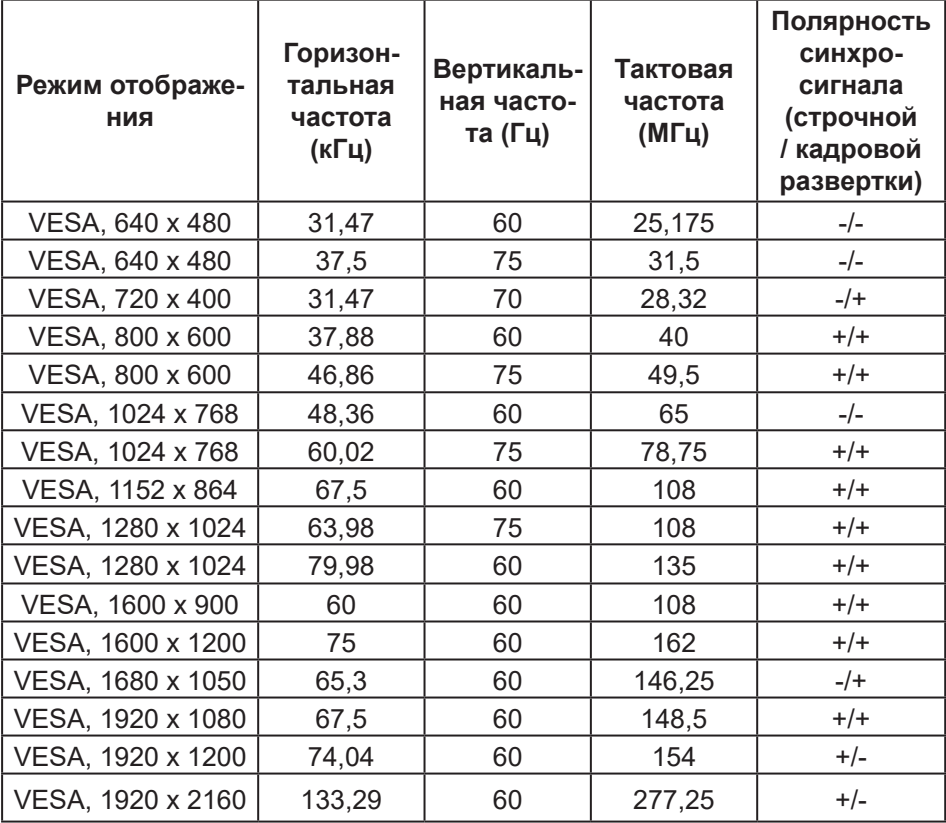

 $(\overline{DCL}$ 

#### **Электрические характеристики**

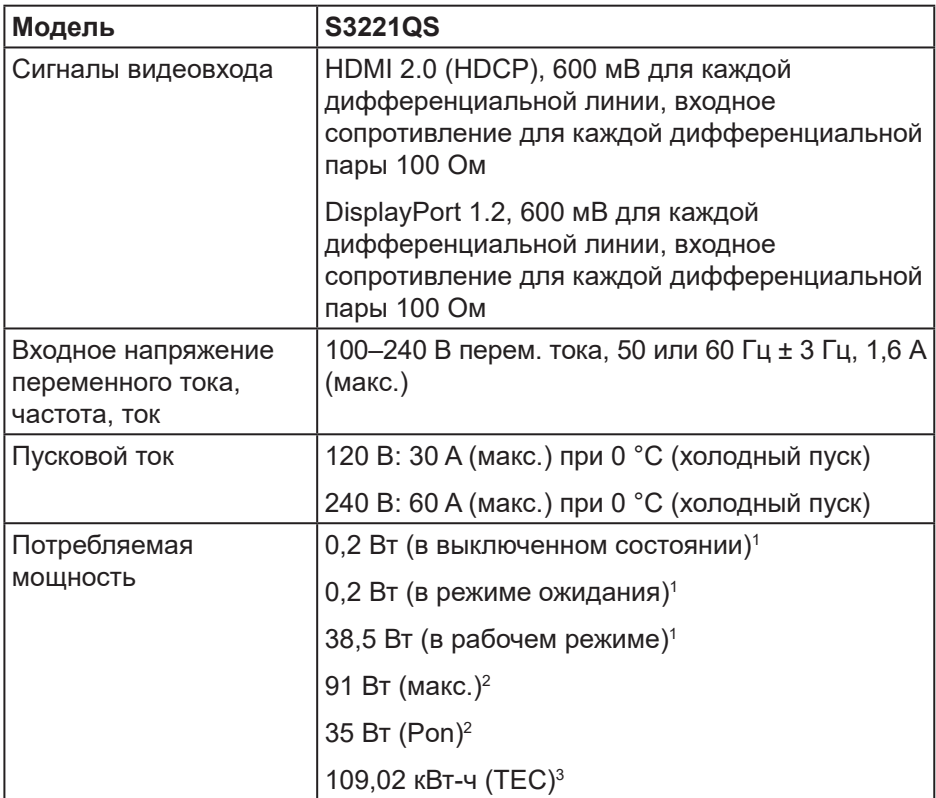

1 Согласно стандартам EU 2019/2021 и EU 2019/2013.

 $^{\rm 2}$  Режим с максимальной яркостью и контрастностью, при максимальной нагрузке на все порты USB.

 $^{\rm 3}$  Pon: потребляемая мощность в рабочем режиме согласно стандарту Energy Star.

TEC: общее потребление энергии в кВт/ч согласно стандарту Energy Star.

Данная информация приведена только для справки и отражает лабораторные данные. В зависимости от программного обеспечения, компонентов и подключаемых устройств работа данного изделия может отличаться, при этом уведомление об изменениях не предоставляется.

<span id="page-23-0"></span>Соответственно, покупатель не должен полностью полагаться на данную информацию при решении вопроса об электрических допусках и прочих характеристик. Не дается никакая гарантия в явном или подразумеваемом виде о точности и полноте информации.

#### **Физические характеристики**

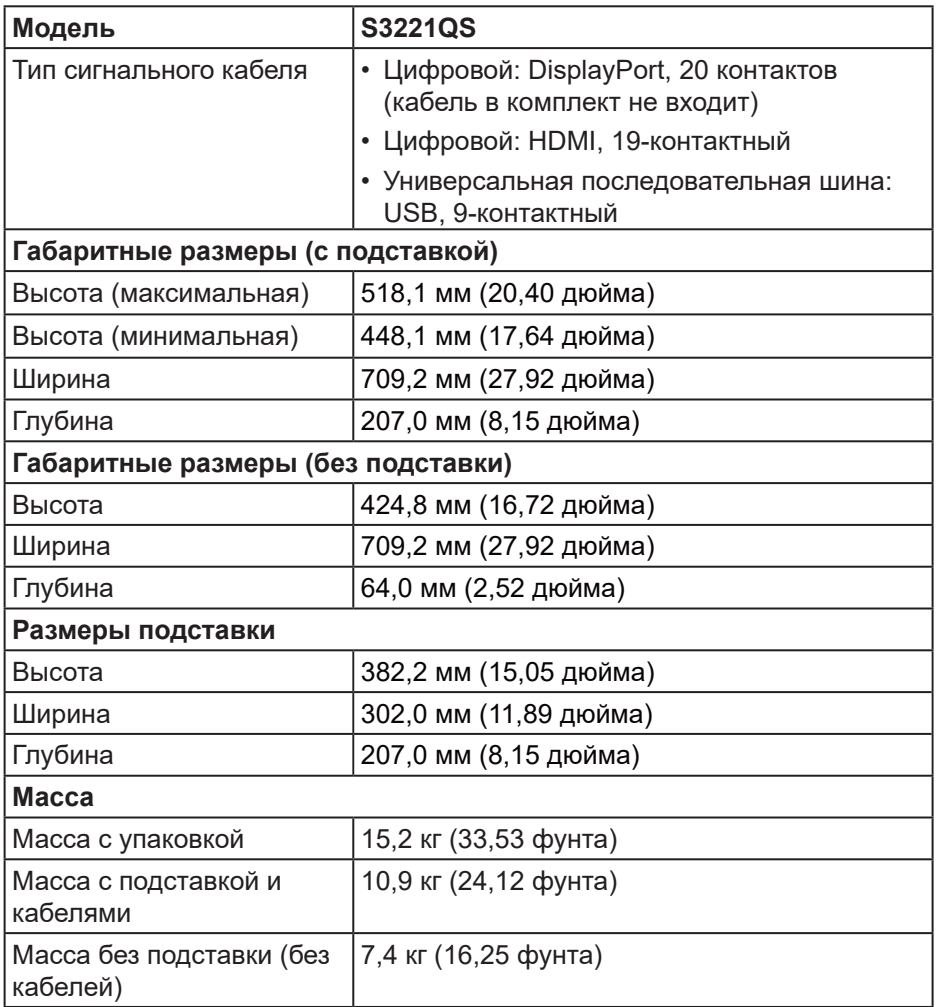

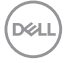

<span id="page-24-0"></span>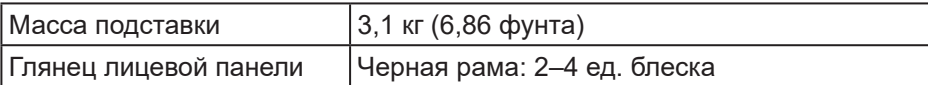

#### **Характеристики окружающей среды**

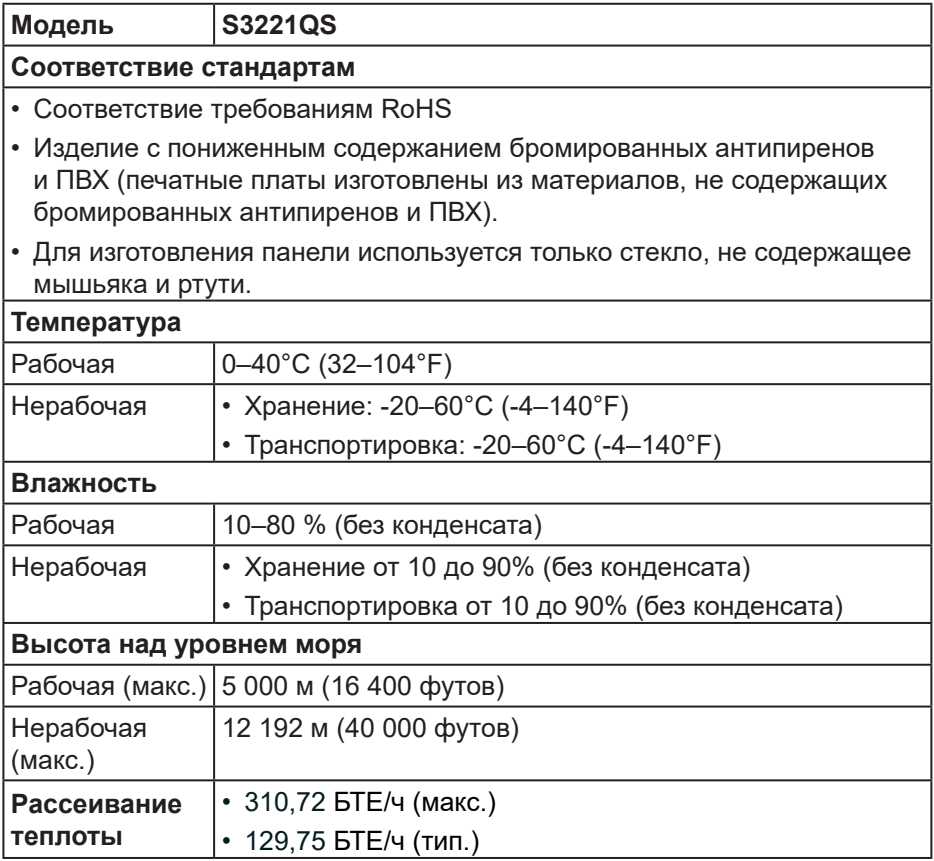

#### <span id="page-25-0"></span>**Функция Plug and Play**

Можно подключить монитор к любой системе, совместимой с функцией Plug and Play. Монитор автоматически представляет компьютеру данные EDID (Extended Display Identification Data) с помощью протоколов канала экранных данных (DDC), чтобы система могла сама настроиться и оптимизировать параметры монитора. Большинство настроек монитора устанавливаются автоматически; при желании можно выбрать другие параметры. Дополнительная информация об изменении параметров монитора представлена в разделе «[Эксплуатация монитора](#page-38-2)».

#### **Качество ЖК-мониторов и политика в отношении дефектных пикселей**

В процессе изготовления ЖК-монитора нередко один или несколько пикселей фиксируются в неизменяемом состоянии. Такие пиксели трудноразличимы и не снижают качество дисплея или удобство его использования. С дополнительными сведениями о качестве ЖКмониторов и политике в отношении дефектов пикселей компании Dell можно ознакомиться на веб-сайте службы поддержки Dell **<www.dell.com/pixelguidelines>**.

DØL

#### <span id="page-26-0"></span>**Эргономика**

#### **ВНИМАНИЕ! Неправильное или слишком длительное использование клавиатуры может причинить вред здоровью.**

#### **ВНИМАНИЕ! Просмотр информации на экране монитора в течение длительного времени может вызвать утомление зрения.**

Для комфортной и эффективной работы за компьютером соблюдайте приведенные ниже рекомендации.

- Расположите компьютер так, чтобы во время работы монитор и клавиатура располагались прямо перед вами. Для удобного размещения клавиатуры в продаже имеются специальные полки.
- Чтобы уменьшить вероятность появления болей в шее/руках/ спине/плечах, усталости глаз от длительной работы за монитором, рекомендуется:
	- **1.** Установите монитор на расстоянии 50–70 см (20–28 дюймов) от глаз.
	- **2.** Чаще моргайте, чтобы глаза не теряли влагу, или промывайте глаза водой после длительного использования монитора.
	- **3.** Делайте отдельные и многократные перерывы в течение 20 минут каждые два часа.
	- **4.** Во время перерыва отведите взгляд от монитора и смотрите на отдаленный (примерно на 20 футов) предмет в течение не менее 20 секунд.
	- **5.** Выполните растягивающие упражнения для шеи, рук, спины и плеч.
- Экран монитора должен располагаться на уровне глаз или немного ниже, когда вы сидите перед ним.
- Отрегулируйте наклон, контрастность и яркость монитора.
- Отрегулируйте окружающее освещение (верхний свет, настольную лампу, шторы и жалюзи на окнах), чтобы свести к минимуму отражения и блики на экране монитора.
- Используйте кресло с хорошей поддержкой поясницы.
- Во время использования клавиатуры и мыши держите предплечья горизонтально, а кисти рук в нейтральном комфортном положении.
- Обязательно предусмотрите место для отдыха рук при использовании клавиатуры и мыши.
- Плечи должны находиться в естественном положении.
- Ступни должны плоско стоять на полу.

**DGL** 

- Когда сидите, вес ваших ног должен приходиться на ступни, а не на передний край кресла. При необходимости отрегулируйте высоту кресла или используйте подставку для ног, чтобы обеспечить себе правильную позу.
- Меняйте рабочие занятия. Постарайтесь организовать свою работу так, чтобы не приходилось длительное время работать сидя. Старайтесь регулярно вставать и прохаживаться.
- Под столом не должно быть никаких предметов и кабелей, которые могут мешать комфортно сидеть или о которые можно споткнуться.

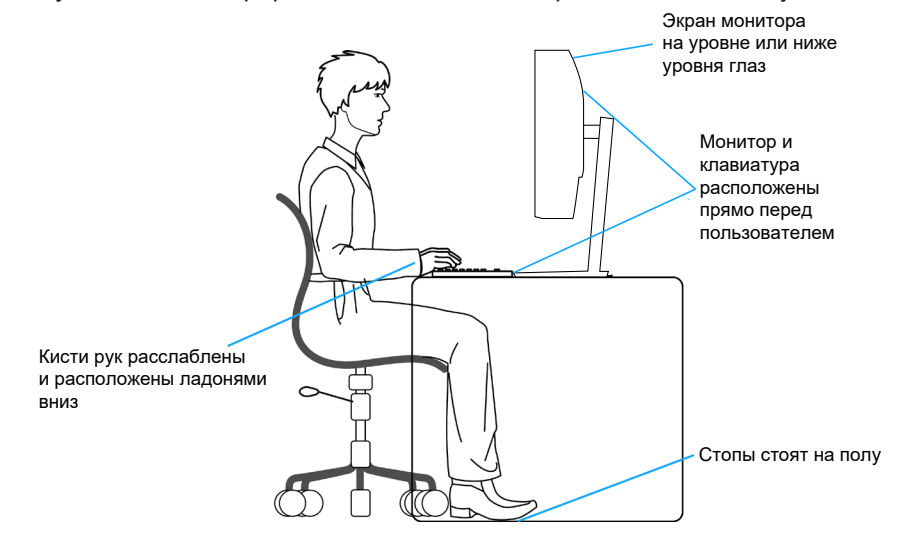

**28** │ **О мониторе**

**DGL** 

#### <span id="page-28-0"></span>**Перемещение и транспортировка монитора**

Ниже приведены рекомендации по безопасному обращению с монитором при его подъеме и перемещению.

- Перед подъемом и перемещением монитора выключите компьютер и монитор.
- Отсоедините от монитора все кабели.
- Поместите монитор в оригинальную коробку с первоначальным упаковочным материалом.
- При подъеме и переноске крепко удерживайте монитор за нижний край и бока, не прилагая излишнего давления.

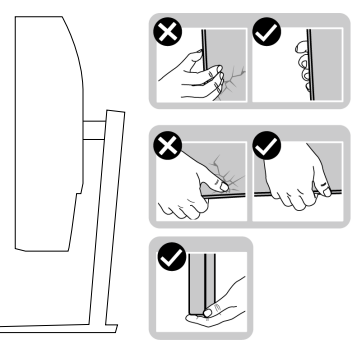

• При подъеме и переноске монитора держите его экраном от себя и не нажимайте на экран, чтобы не оставить на нем царапины и не повредить его.

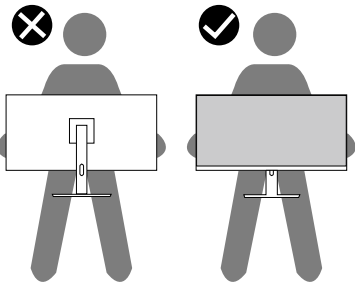

- При транспортировке монитора не подвергайте его ударам и вибрации.
- При подъеме и перемещении монитора не переворачивайте его, удерживая за основание или стойку подставки. Это может привести к повреждению монитора и причинению травмы.

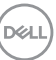

<span id="page-29-0"></span>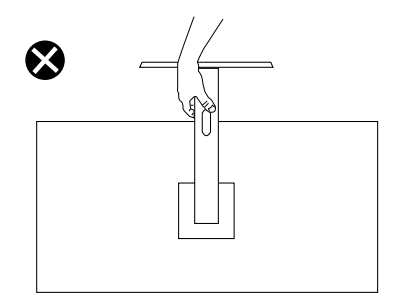

#### **Указания по обслуживанию**

#### **Чистка монитора**

**ОСТОРОЖНО! Перед чисткой монитора отсоедините кабель питания монитора от электрической розетки.**

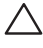

**ВНИМАНИЕ! Перед чисткой монитора прочтите** [Правила техники](#page-5-1)  [безопасности](#page-5-1)**.**

Для обеспечения максимальной эффективности следуйте указанным инструкциям при распаковке, очистке или эксплуатации монитора.

- Для очистки экрана слегка смочите мягкую чистую ткань водой. По возможности используйте специальную ткань для очистки экранов или раствор, подходящий для антистатического покрытия. Не используйте бензин, растворитель, аммиак, абразивные очистители или сжатый воздух.
- Для очистки монитора используйте слегка смоченную ткань. Не используйте какие-либо моющие средства, так как они оставляют матовую пленку на мониторе.
- Если обнаружите белый порошок при распаковке монитора, протрите его тканью.
- Обращайтесь с монитором, соблюдая осторожность, чтобы избежать появления царапин и белых меток.
- Для поддержания наилучшего качества изображения монитора используйте динамически изменяющуюся экранную заставку и выключайте монитор, если он не используется.

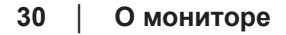

DØL

### <span id="page-30-0"></span>**Настройка монитора**

#### **Сборка подставки**

- **ПРИМЕЧАНИЕ. При поставке с завода подставка не присоединена к монитору.**
- **ПРИМЕЧАНИЕ. Перечисленные ниже действия выполняются для присоединения подставки, входящей к комплект поставки монитора. Для присоединения подставки стороннего производителя см. документацию к соответствующей подставке.**

Для прикрепления подставки к монитору выполните следующие действия.

- **1.** Для извлечения подставки из верхней защитной прокладки следуйте инструкциям на клапанах коробки.
- **2.** Присоедините основание к подставке.
- **3.** Откройте ручку винта на основании подставки и затяните винт, чтобы зафиксировать основание на подставке.
- **4.** Закройте ручку винта.

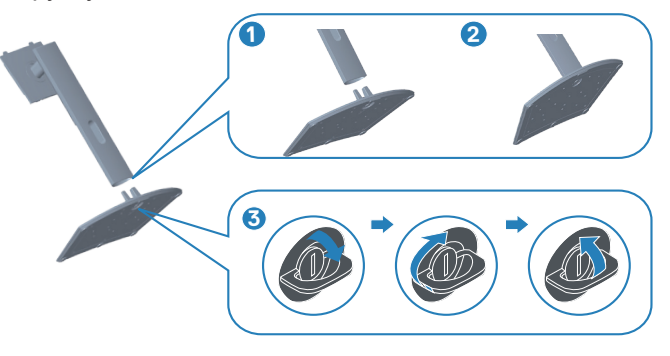

**5.** Вставьте лапки, расположенные на собранной подставке, в отверстия монитора и прижмите подставку до щелчка.

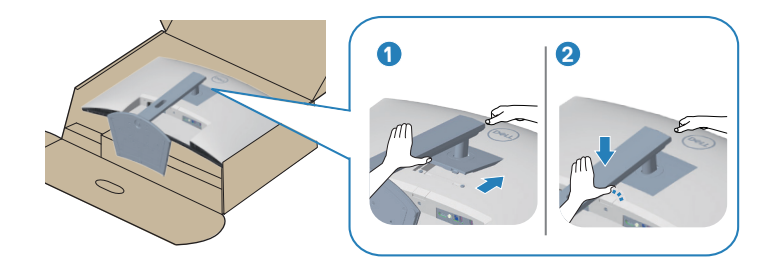

**6.** Установите монитор в вертикальное положение.

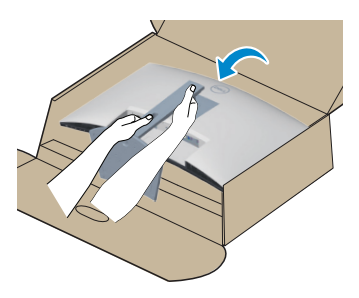

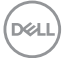

#### <span id="page-32-1"></span><span id="page-32-0"></span>**Подключение монитора**

- **ОСТОРОЖНО! Перед началом любых операций в этом разделе необходимо прочесть и соблюдать** [Правила техники безопасности](#page-5-1)**.**
- **ПРИМЕЧАНИЕ. Не подключайте к монитору все кабели одновременно. Перед подключением кабелей к монитору рекомендуется пропустить их через отверстие для прокладки кабелей в подставке.**

Для подключения компьютера к монитору выполните следующие действия.

- **1.** Выключите компьютер и отсоедините кабель питания.
- **2.** Подключите кабель HDMI или DisplayPort (приобретается отдельно) от монитора к компьютеру.
- **3.** Подключите входной кабель USB (из комплекта поставки монитора) к соответствующему порту USB 3.0 на компьютере. (Подробные сведения см. в разделе [«Вид снизу](#page-13-1)».)
- **4.** Подключите периферийные устройства с интерфейсом USB 3.0 к выходным портам USB 3.0 монитора.

#### **Подключение кабеля HDMI и USB 3.0**

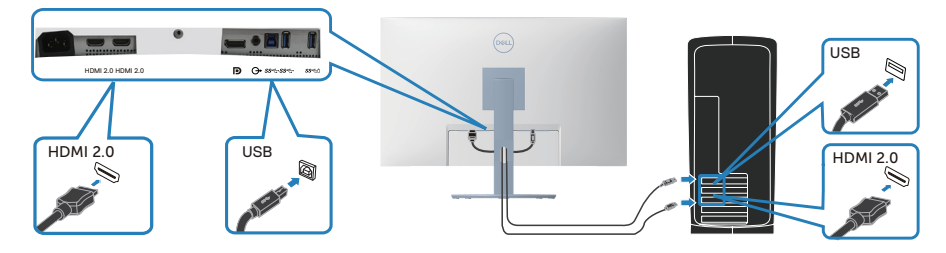

**5.** Подключите кабели питания компьютера и монитора к электрической розетке.

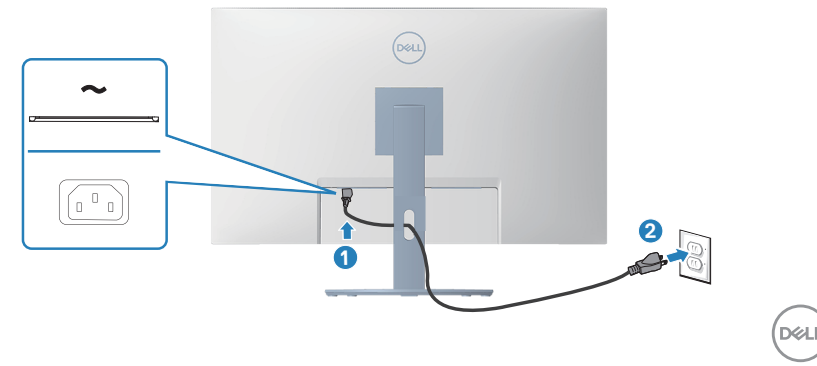

#### <span id="page-33-0"></span>**Укладка кабелей**

Расположите кабели, подключенные к монитору, в отверстии для укладки кабелей.

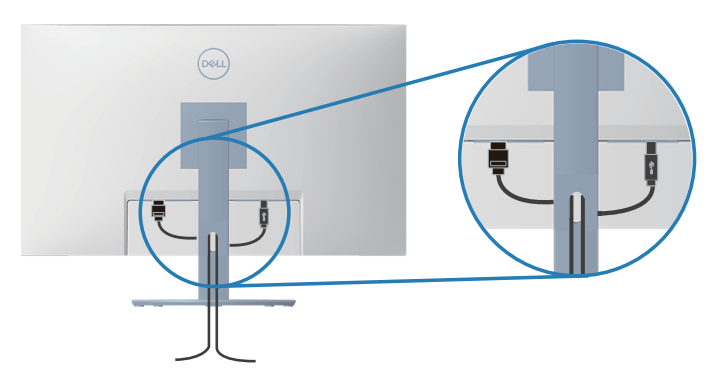

**6.** Включите монитор.

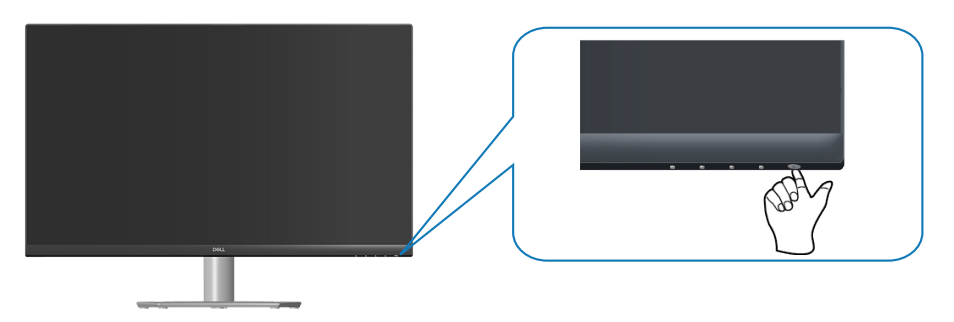

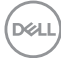

#### <span id="page-34-1"></span><span id="page-34-0"></span>**Пристегивание монитора с помощью замка Kensington (дополнительная принадлежность)**

Во избежание непредвиденного падения монитор можно пристегнуть замком Kensington к неподвижному предмету, который выдержит вес монитора.

Разъем для противокражного замка расположен на нижней панели монитора (см. раздел [«Гнездо для противокражного замка»](#page-13-2)).

Дополнительные сведения об использовании замка Kensington (продается отдельно) см. в документации к нему.

Пристегните монитор к столу с помощью замка Kensington.

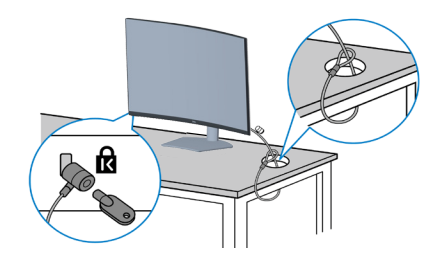

**ПРИМЕЧАНИЕ. Рисунок представлен исключительно для справки. Внешний вид замка может быть иным.**

#### <span id="page-35-0"></span>**Отсоединение подставки**

- **ПРИМЕЧАНИЕ. Чтобы не поцарапать экран при отсоединении подставки, положите монитор на мягкую чистую поверхность.**
- **ПРИМЕЧАНИЕ. Перечисленные ниже действия выполняются только для присоединения подставки, входящей к комплект поставки монитора. Для присоединения подставки стороннего производителя см. документацию к соответствующей подставке.**

Отсоединение подставки.

**1.** Положите монитор на мягкую ткань или подушку на краю стола.

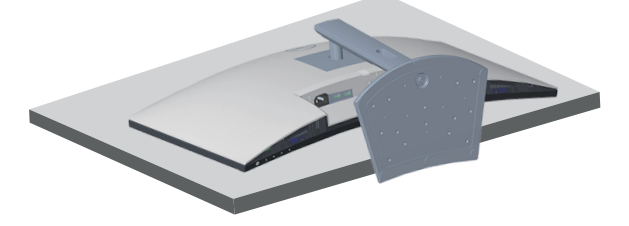

**2.** Нажмите и удерживайте кнопку фиксатора подставки на задней панели монитора.

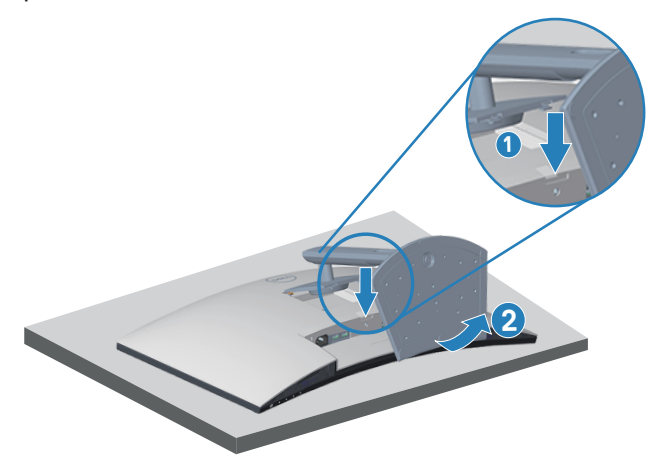

**3.** Приподнимите подставку и снимите ее с монитора.

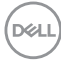
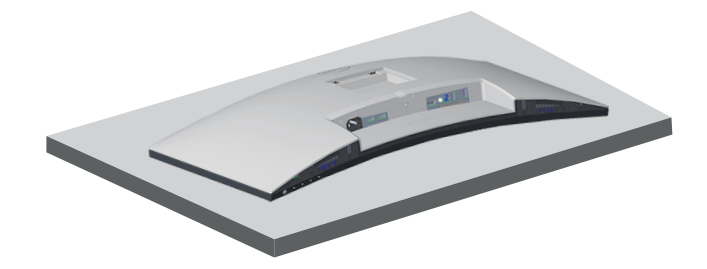

# **Монтаж на стену (дополнительно)**

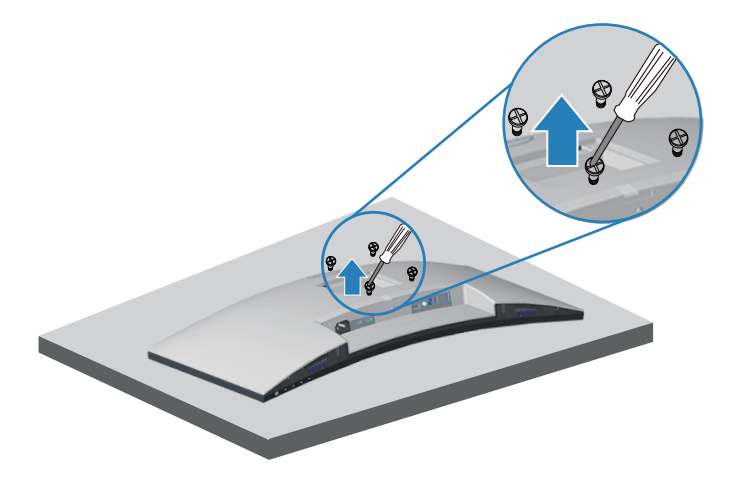

(размеры винтов: M4 x 10 мм).

См. документацию к комплекту настенного крепления стандарта VESA.

- **1.** Положите монитор на мягкую ткань или подушку на краю стола.
- **2.** Снимите подставку. См. раздел [«Отсоединение подставки](#page-35-0)».
- **3.** Извлеките 4 винта из задней крышки монитора.
- **4.** Прикрепите к монитору крепежный кронштейн из комплекта настенного крепления.
- **5.** Для установки монитора на стене см. документацию к комплекту для настенного монтажа.

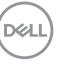

- **ПРИМЕЧАНИЕ. Разрешается использовать только сертифицированный UL, CSA или GS настенный кронштейн, рассчитанный на вес (нагрузку) не менее 29,5 кг.**
- **ПРИМЕЧАНИЕ. При использовании ЖК-монитора во избежание падения его следует прикрепить к стене с помощью троса или цепи. Установку должен выполнять квалифицированный специалист, за подробной информацией обращайтесь к поставщику прибора.**

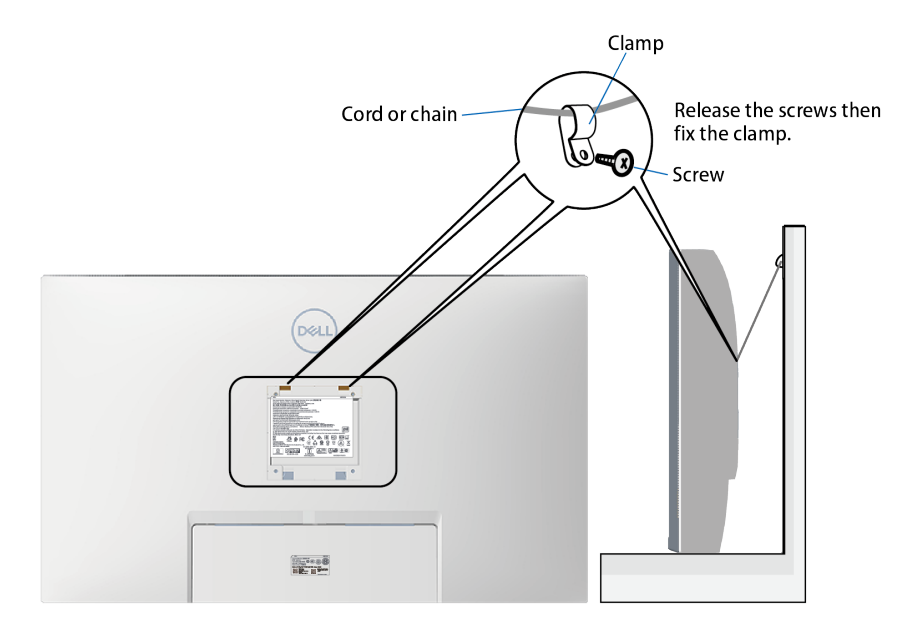

# **Эксплуатация монитора**

## **Включение питания монитора**

Нажмите кнопку , чтобы включить монитор.

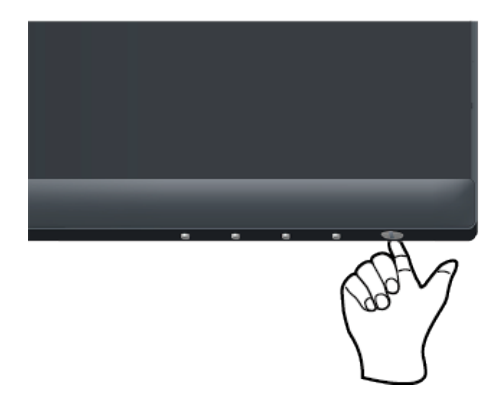

## **Функции кнопок управления**

Кнопки в нижней части монитора используются для настройки параметров изображения.

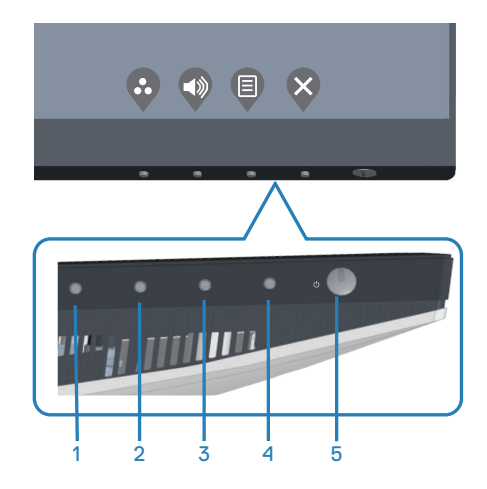

DELL

### **Кнопки управления**

В следующей таблице представлено описание кнопок управления.

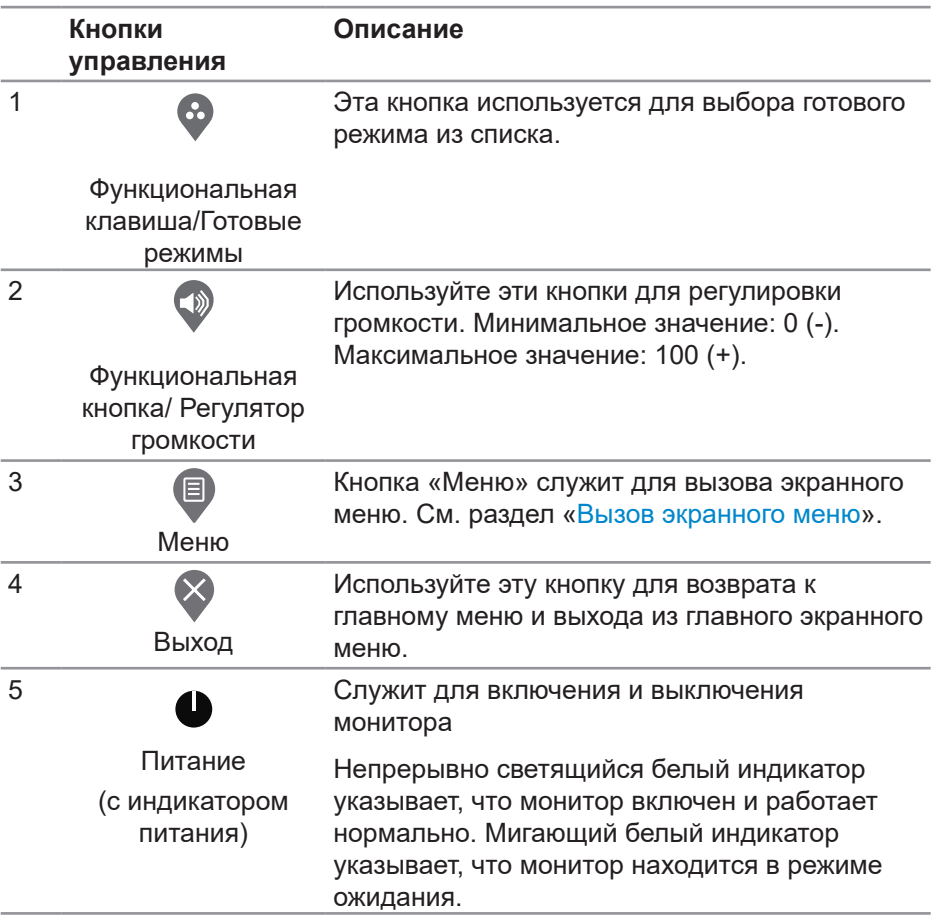

### **Элементы экранного меню**

Кнопки на нижней панели монитора используются для настройки параметров изображения.

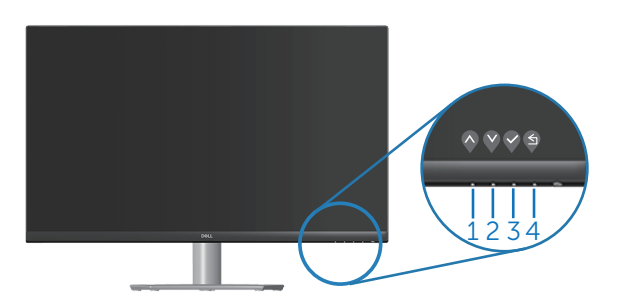

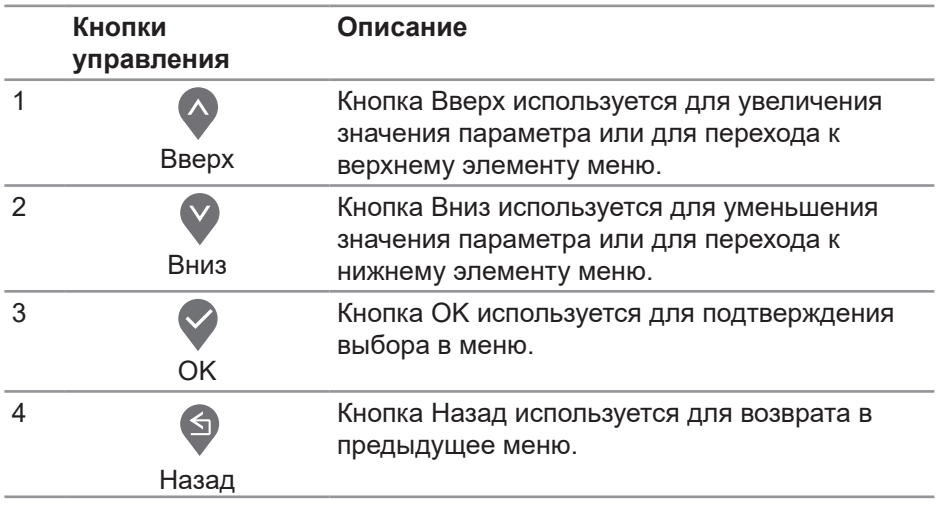

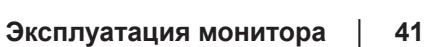

DELI

## **Использование экранного меню**

#### <span id="page-41-0"></span>**Вызов экранного меню**

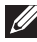

**ПРИМЕЧАНИЕ. Все сделанные изменения автоматически сохраняются при переходе к следующему элементу меню, выходе из меню или в режиме ожидания автоматического выхода из меню.**

1. Нажмите кнопку **для вызова главного меню.** 

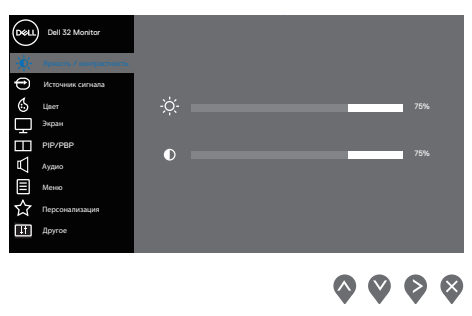

- **2.** Кнопки  $\lozenge$  и  $\lozenge$  используются для перехода между пунктами меню. При переходе от одного пункта к другому текущий пункт выделяется.
- **3.** Нажмите кнопку  $\bigcirc$ , или  $\bigcirc$  один раз, чтобы активировать выделенный пункт.
- **4.** С помощью кнопок  $\bullet$  и  $\bullet$  выберите требуемый параметр.
- **5.** Нажмите кнопку  $\diamondsuit$ , затем с помощью кнопок  $\diamondsuit$  и  $\diamondsuit'$  измените параметр в соответствии с индикаторами в меню.
- **6.** Нажмите кнопку  $\bullet$ , чтобы вернуться в предыдущее меню, или  $\bullet$ . чтобы принять изменения и вернуться в предыдущее меню.

**DGL** 

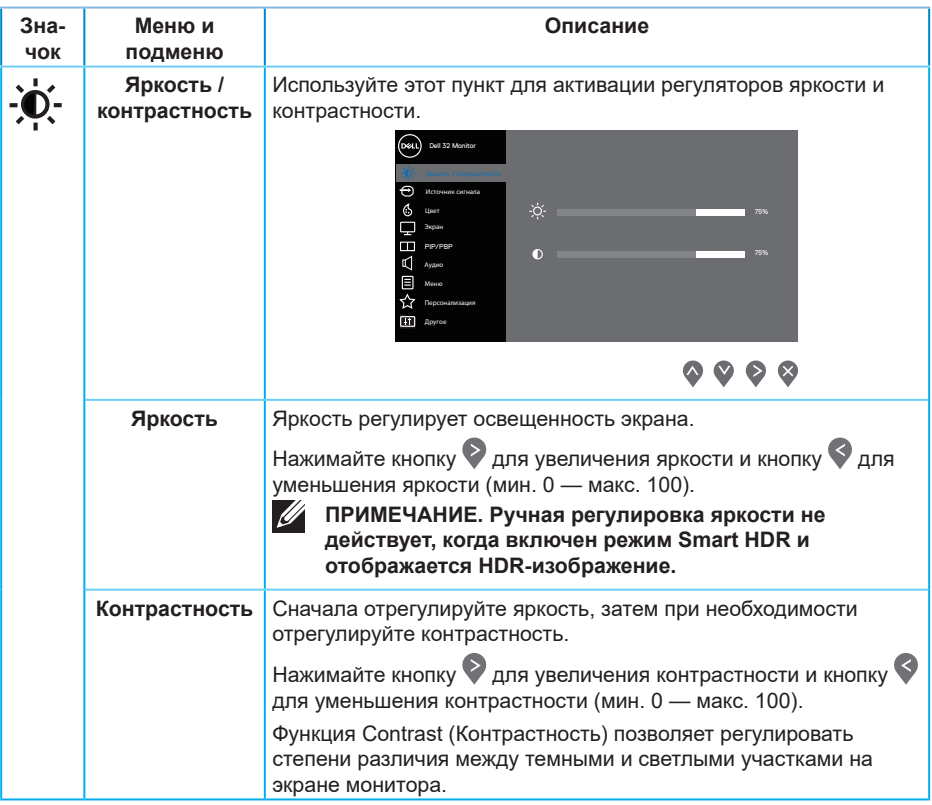

 $($ DELL

<span id="page-43-0"></span>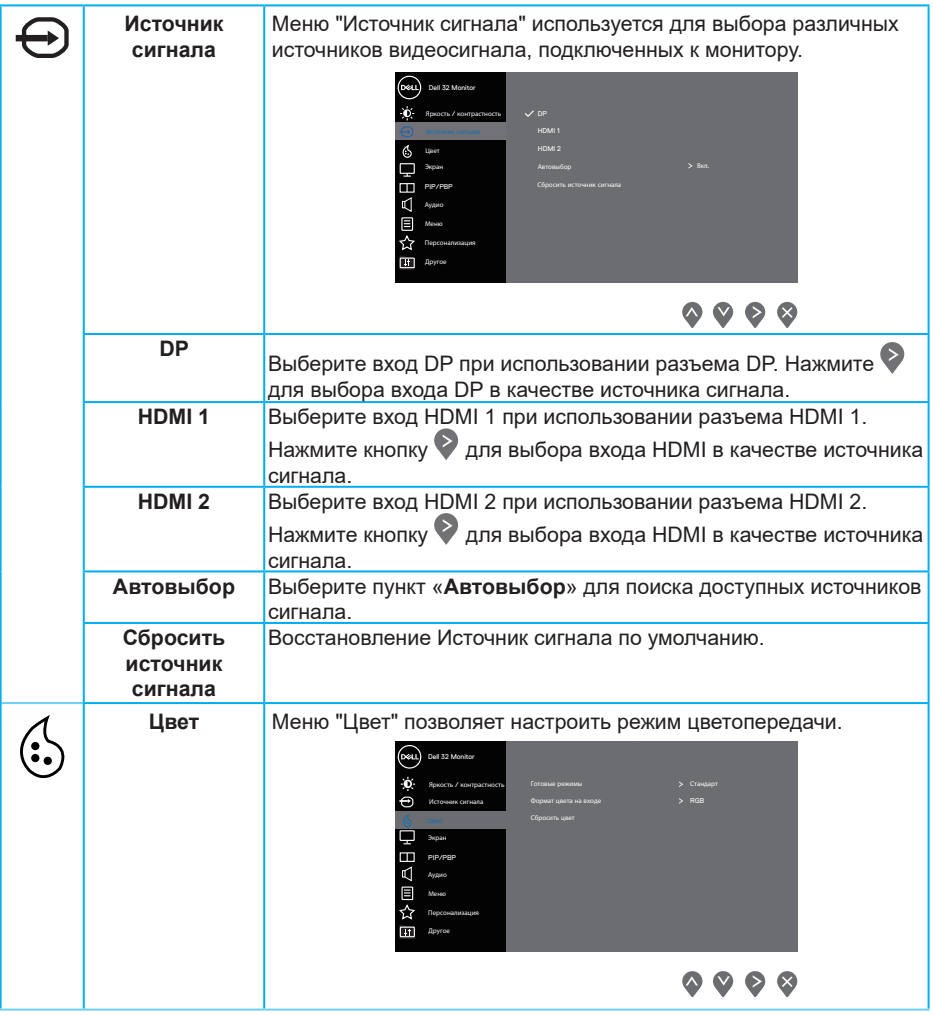

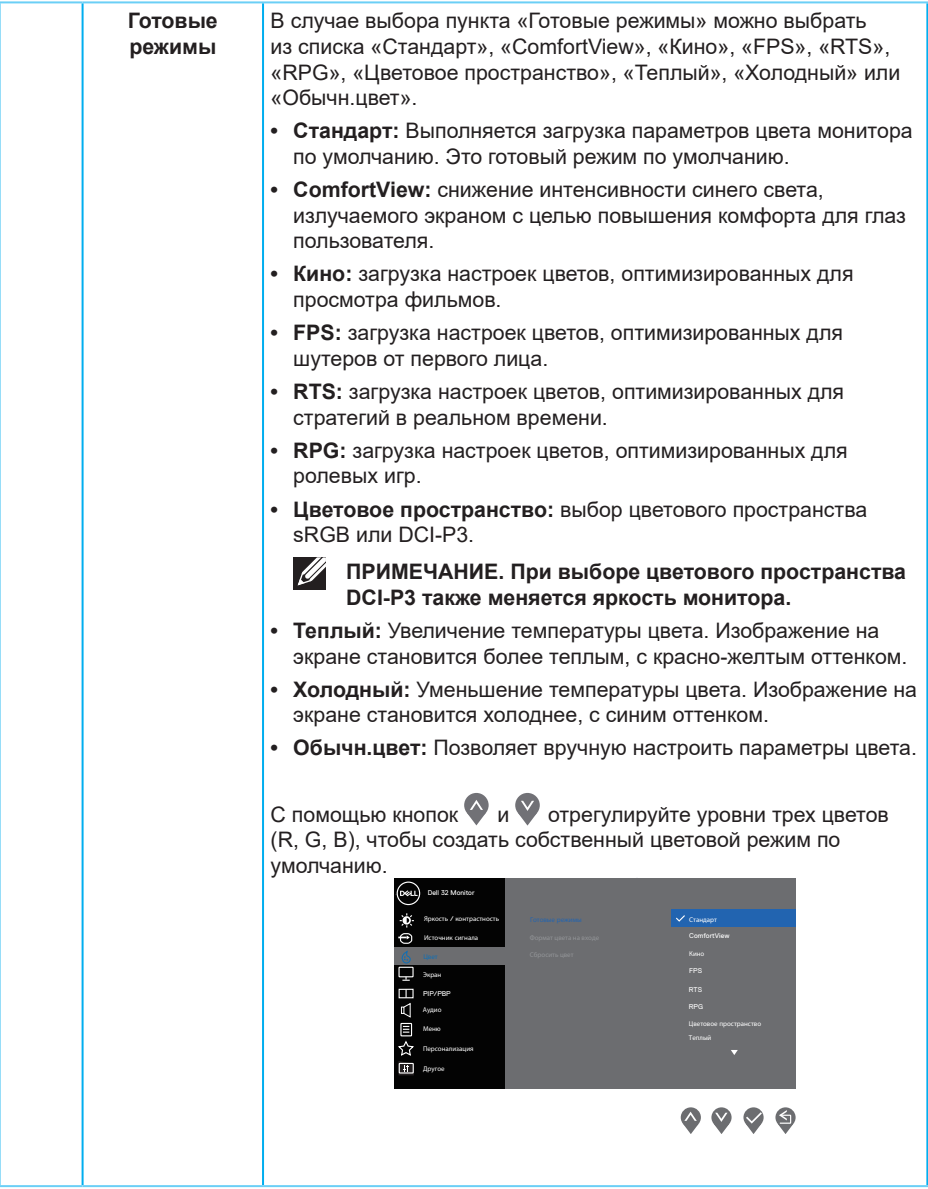

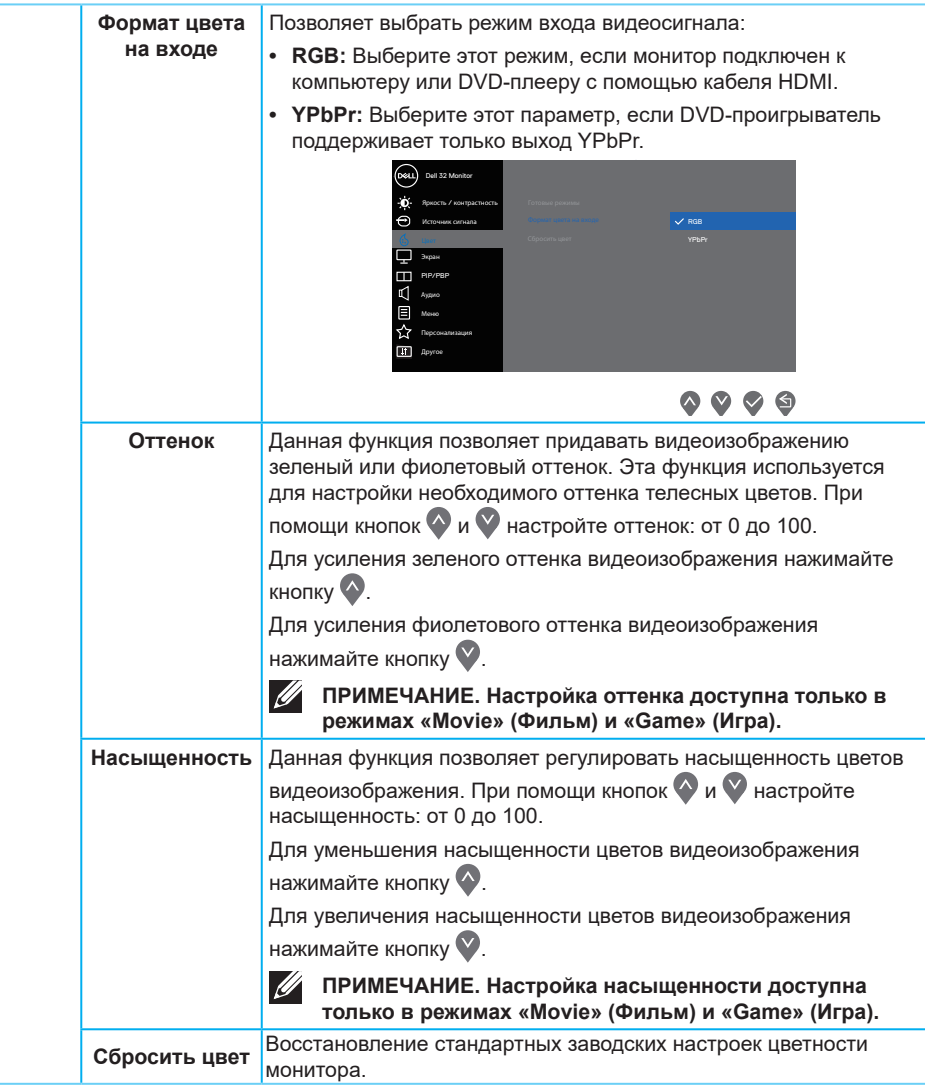

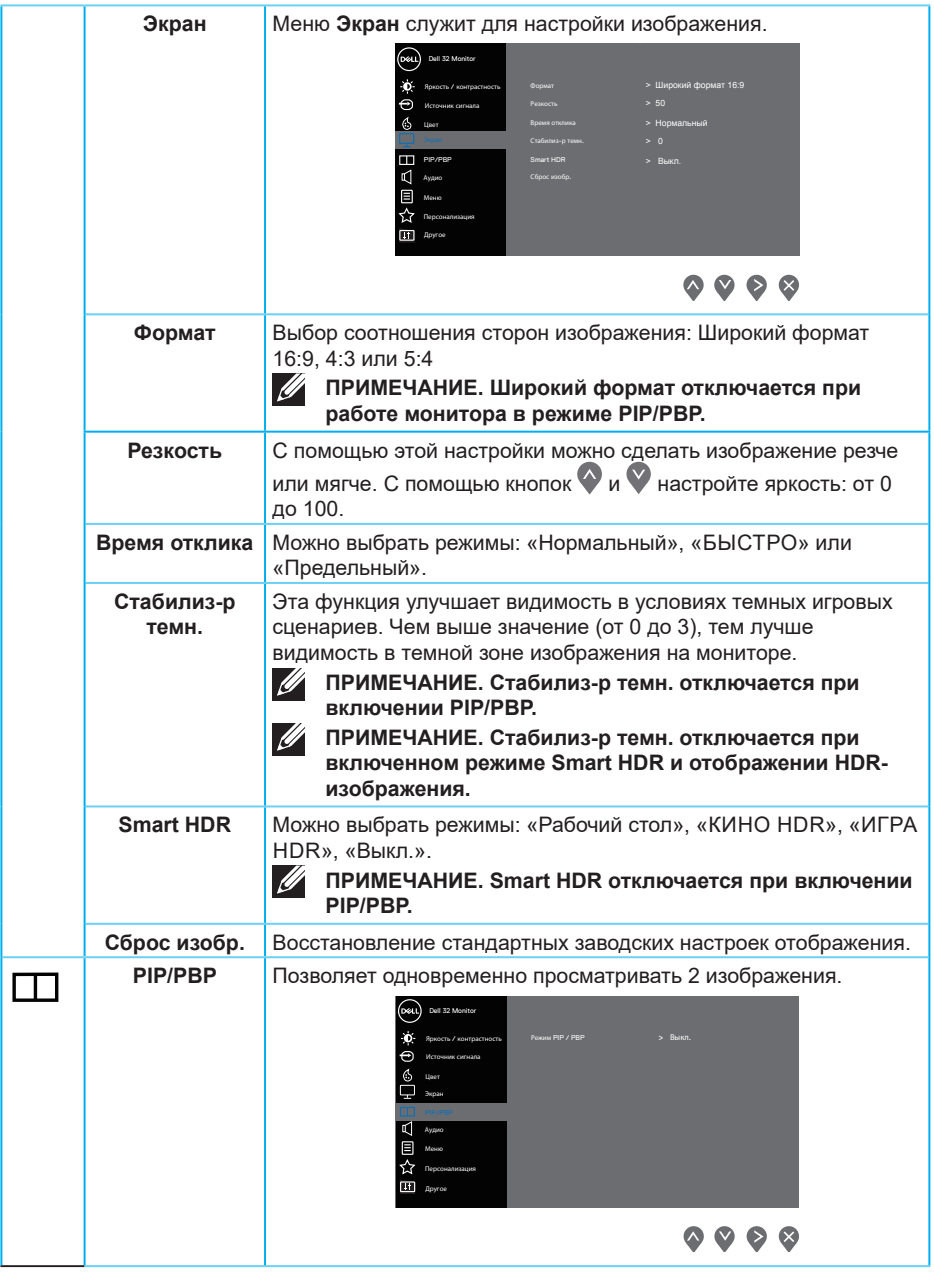

 $($ DELL

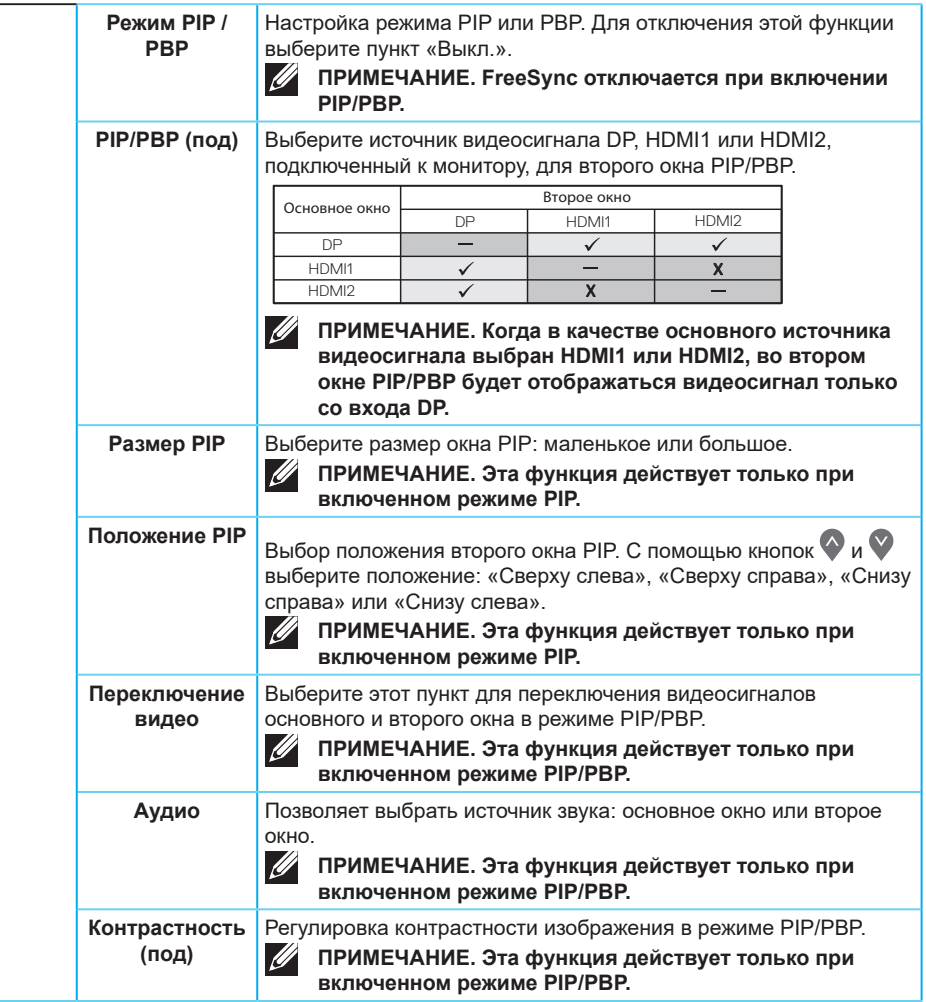

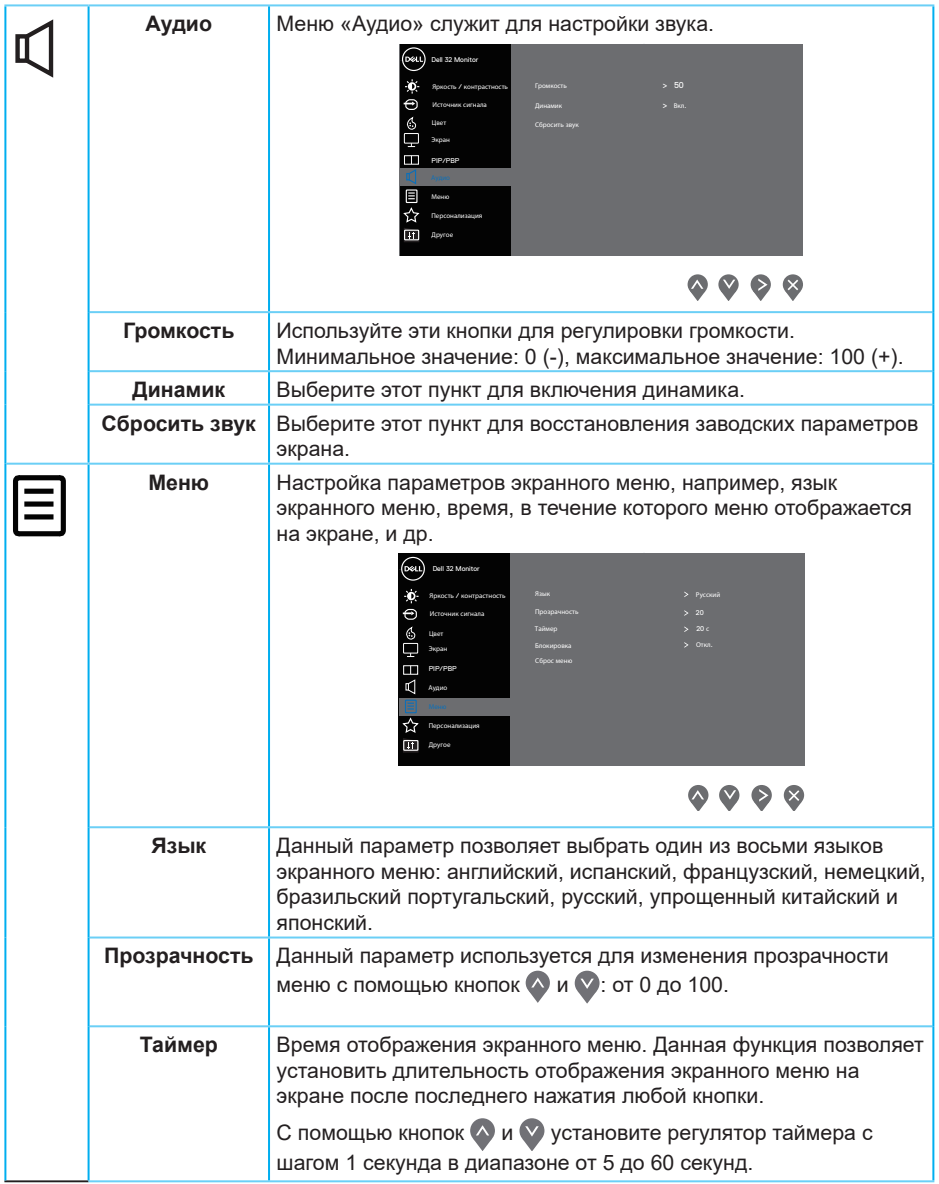

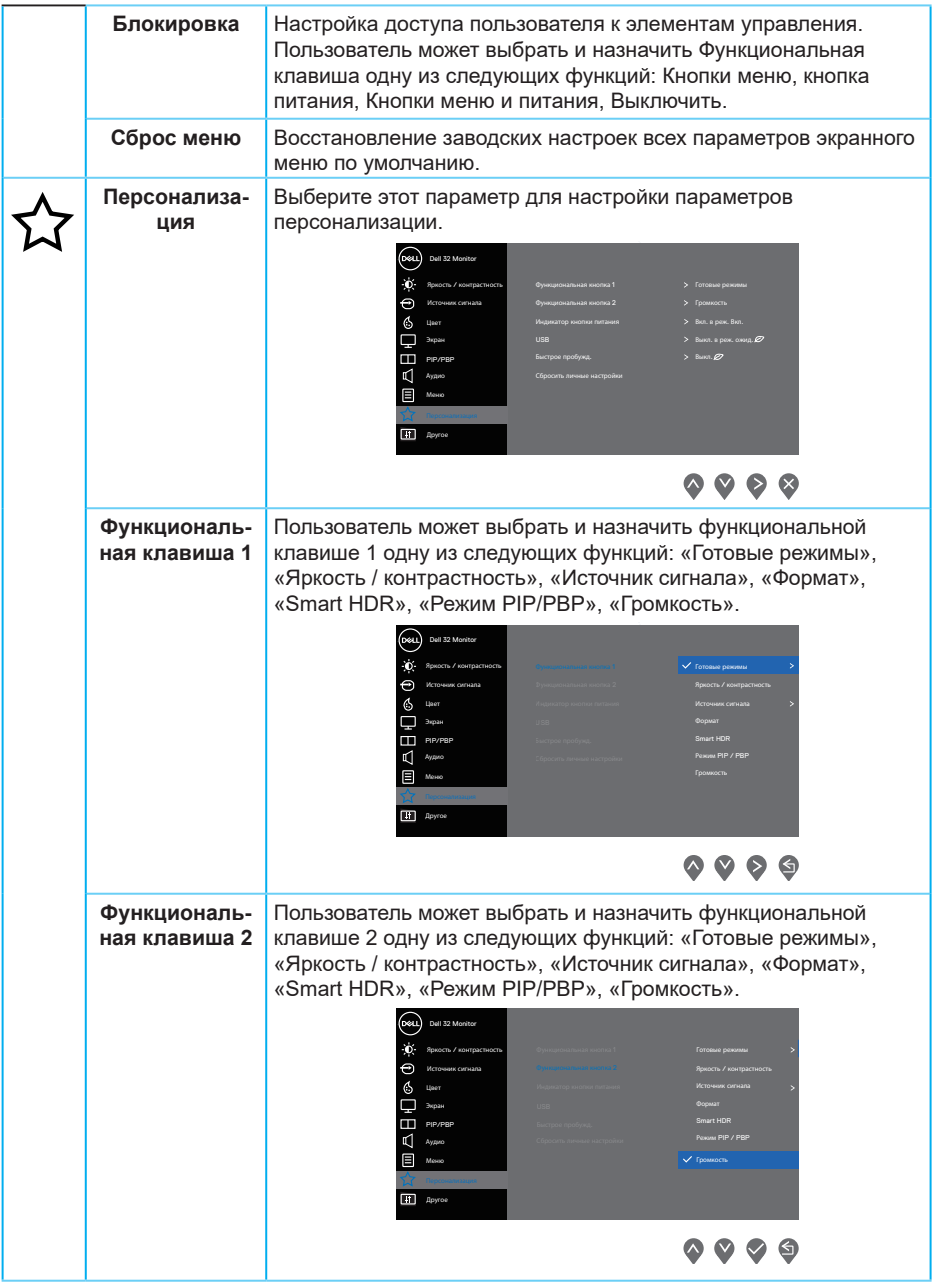

 $($ DELL

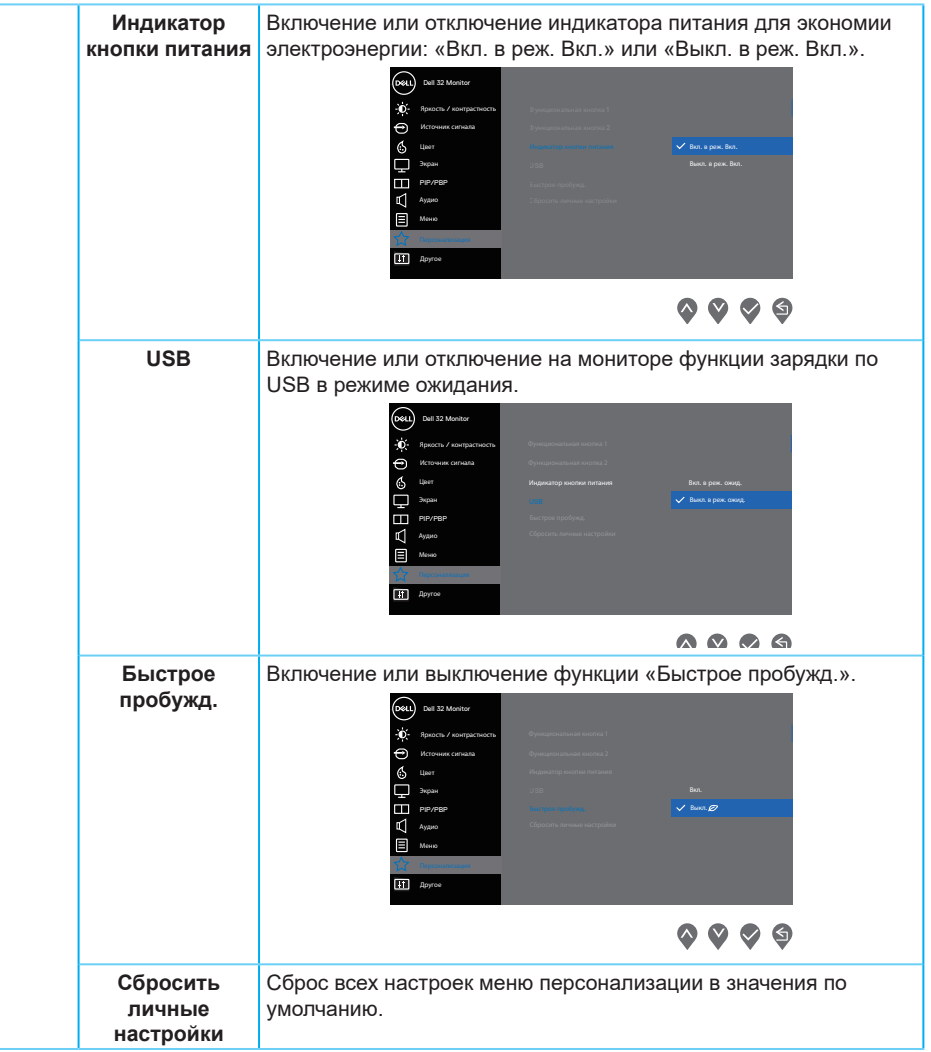

(dell

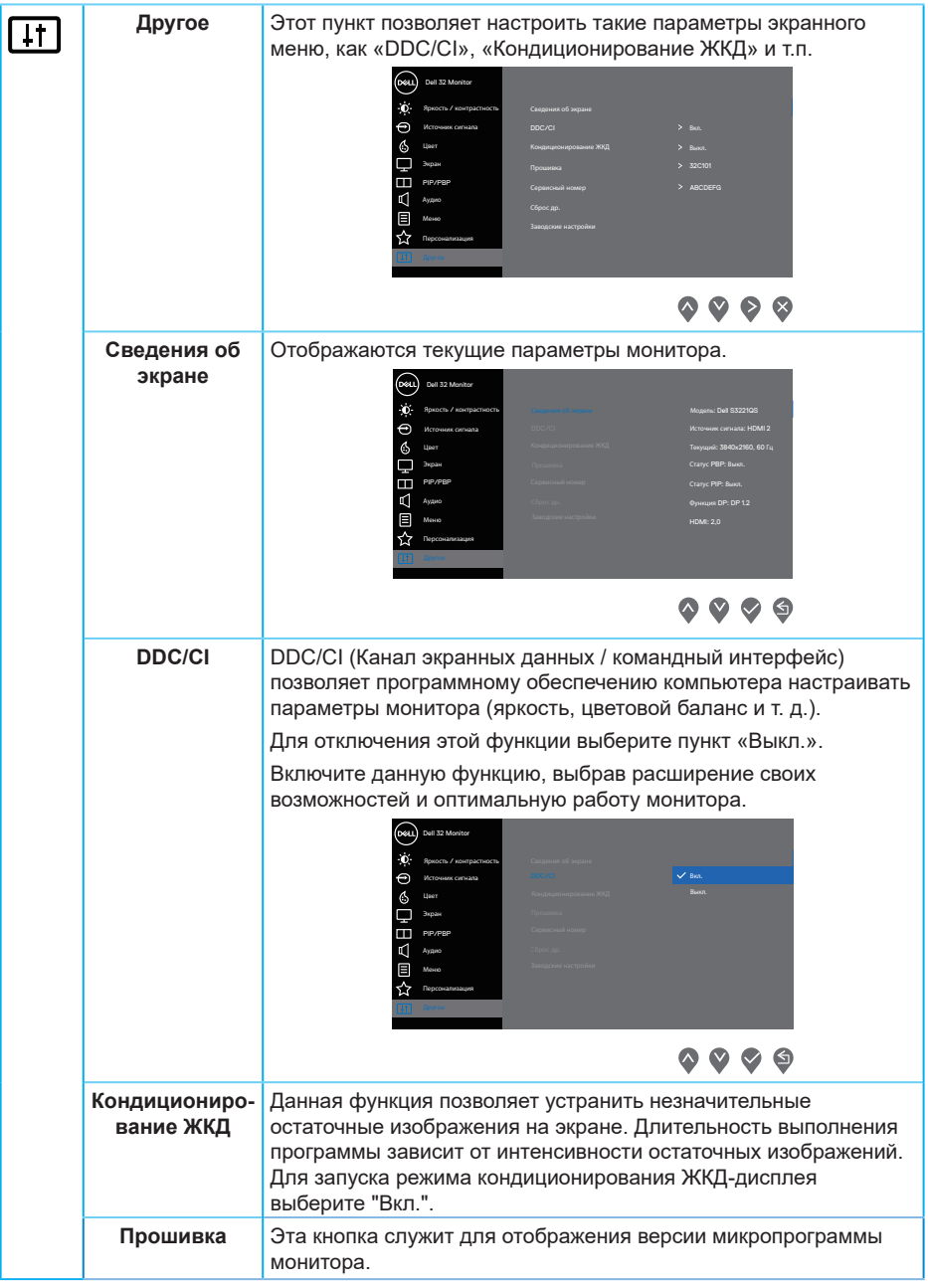

 $\int$ DELL

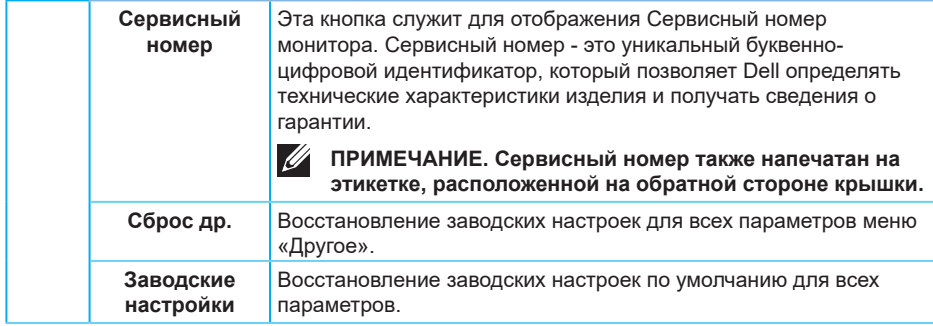

**ПРИМЕЧАНИЕ. В данном мониторе имеется встроенная функция автоматической калибровки яркости для компенсации старения светодиодов.**

**DELI** 

## **Блокировка кнопок меню и питания**

Эта функция блокирует пользователям доступ к экранному меню и настройкам.

По умолчанию блокировка меню и кнопки питания отключена.

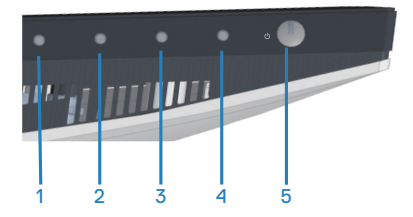

Для вызова меню блокировки нажмите и удерживайте кнопку «**Выход**» (4) в течение четырех секунд. В нижем правом углу экрана отобразится меню блокировки.

**ПРИМЕЧАНИЕ. Меню блокировки можно вызвать этим способом, когда кнопки меню и питания не заблокированы.**

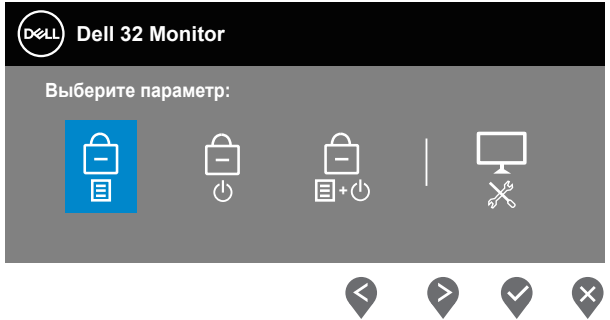

Для вызова меню снятия блокировки нажмите и удерживайте кнопку «**Выход**» (4) в течение четырех секунд. В нижем правом углу экрана отобразится меню снятия блокировки.

**ИЗ ПРИМЕЧАНИЕ. Меню снятия блокировки можно вызвать этим способом, когда кнопки меню и питания заблокированы.**

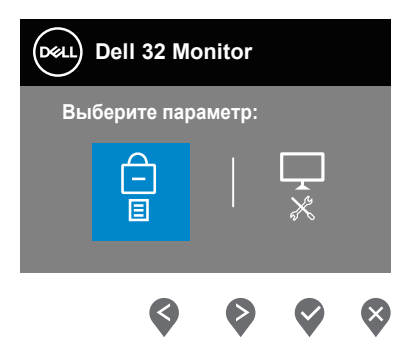

Доступно три режима блокировки.

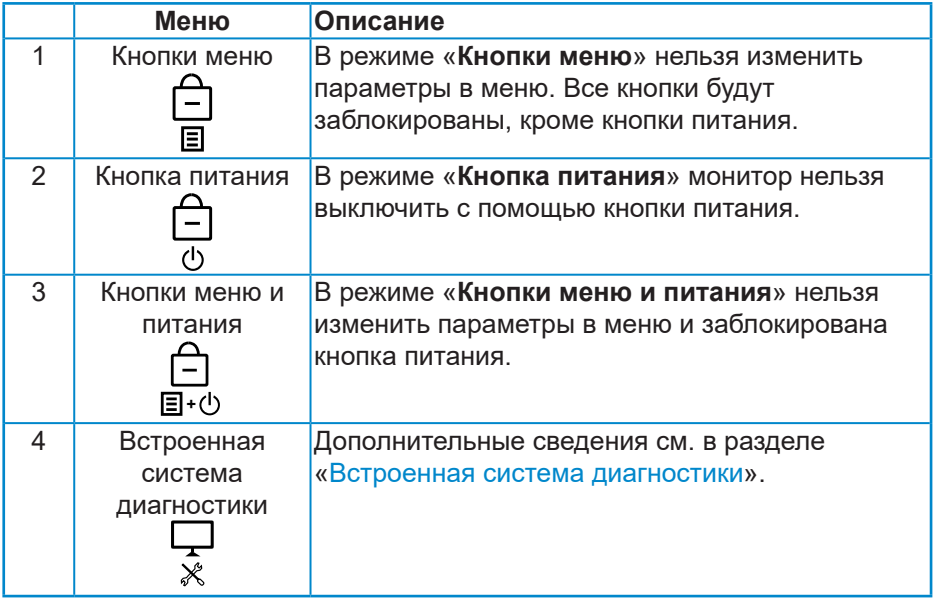

**ПРИМЕЧАНИЕ. Для вызова меню блокировки или снятия блокировки нажмите и удерживайте кнопку «Выход» (4) в течение четырех секунд.**

**DELI** 

В перечисленных ниже случаях в центре экрана отображается значок  $\triangleq$ .

- При нажатии кнопки «Вверх» (1), кнопки «Вниз» (2), кнопки «Меню» (3) или кнопки «Выход» (4). Это означает, что кнопки управления меню заблокированы.
- При нажатии кнопки питания (5). Это означает, что кнопка питания заблокирована.
- При нажатии любой из пяти кнопок. Это означает, что кнопки управления меню и питания заблокированы.

### **Снятие блокировки кнопок управления меню и питания**

- **1.** Нажмите и удерживайте кнопку «Выход» (4) течение четырех секунд. Отобразится меню снятия блокировки.
- **2.** Выберите значок снятия блокировки **□**, чтобы разблокировать кнопки.

**D**<sup></sup>

#### **Предупреждения экранного меню**

Если монитор не поддерживает определенное разрешение входного сигнала, отобразится следующее предупреждение:

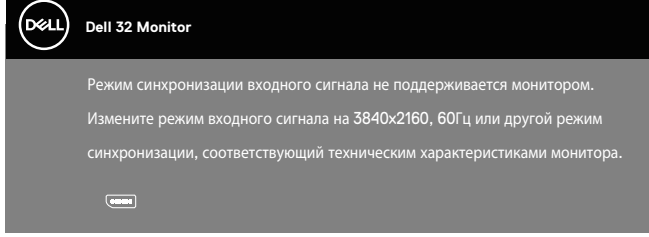

Это означает, что монитор не может произвести синхронизацию с получаемым от компьютера сигналом. Информацию о диапазонах частот строк и кадров, поддерживаемых данным монитором, см. в разделе [«Технические характеристики монитора»](#page-15-0). Рекомендуется разрешение 3840 х 2160.

Перед отключением функции **DDC/CI** отобразится следующее предупреждение:

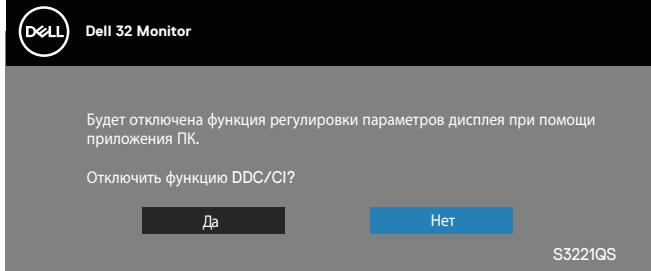

При переходе монитора в режим **Standby Mode** (Ожидание), отобразится следующее сообщение:

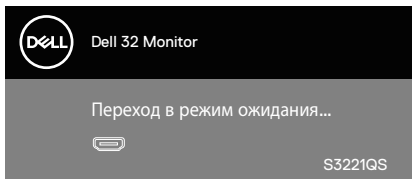

При нажатии любой кнопки, кроме кнопки питания, в зависимости от выбранного источника входного сигнала отобразятся следующие сообщения:

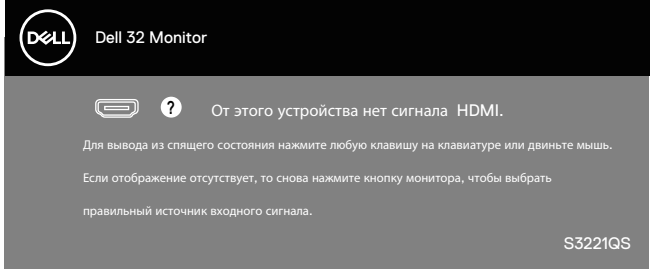

Если кабель HDMI или DisplayPort не подключен, отображается плавающее окно, показанное ниже. Если оставить монитор в этом состоянии, он перейдет в режим ожидания через 4 минуты.

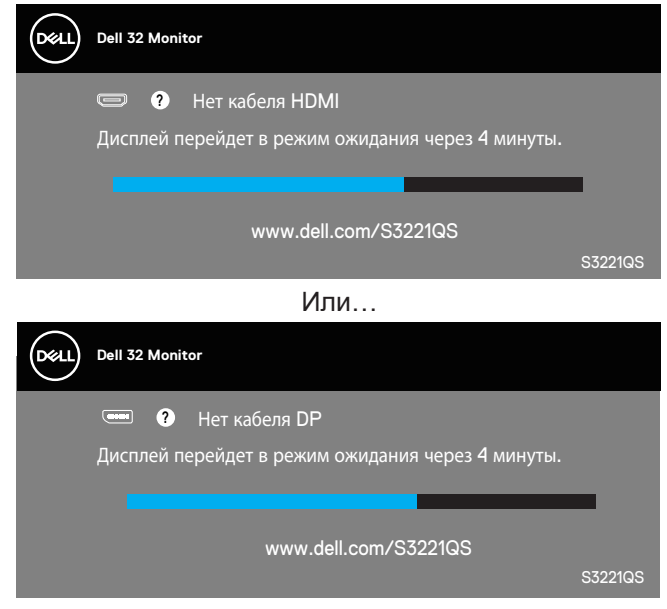

**D**<sup></sup>

При выборе в экранном меню готового режима (без знака  $\varnothing$ ), повышающего потребляемую мощность монитора, отображается следующее предупреждение об энергопотреблении:

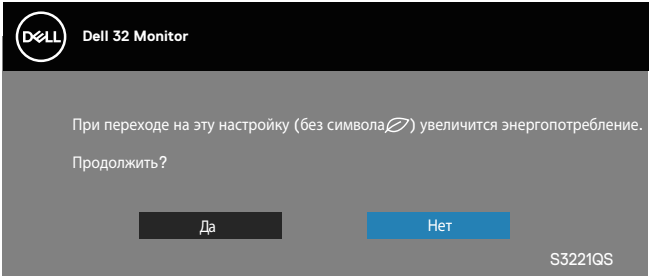

- Это предупреждение отображается только один раз, и больше не отобразится, если пользователь выберет пункт «Да».
- Если после выбора пункта «Да» пользователь выберет любой готовый режим (без знака  $\varnothing$ ), повышающий потребляемую мощность монитора, это предупреждение не отобразится.
- Если пользователь выберет пункт «Нет», а затем выберет любой готовый режим (без знака  $\varnothing$ ), повышающий потребляемую мощность монитора, это предупреждение отобразится.
- Предупреждение об энергопотреблении отобразится снова только после восстановления заводских настроек с помощью экранного меню.

Экранное меню доступно только в обычном рабочем режиме. При нажатии любой кнопки, кроме кнопки питания, в неактивном режиме отобразится следующее предупреждение:

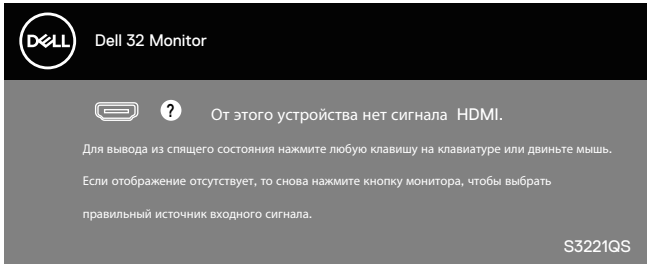

Включите компьютер и монитор для входа в экранное меню. Дополнительные сведения см. в разделе [«Поиск и устранение](#page-62-0)  [неполадок»](#page-62-0).

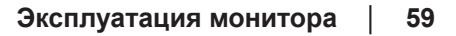

# **Установка максимального разрешения**

Для установки максимального разрешения монитора выполните описанные ниже действия:

В Windows 7, Windows 8, Windows 8.1 и Windows 10:

- **1.** Для Windows 8 и Windows 8.1 выберите плитку Desktop (Рабочий стол), чтобы перейти к классическому рабочему столу.
- **2.** Щелкните правой кнопкой мыши рабочий столу и выберите пункт **Screen Resolution** (Разрешение экрана).
- **3.** Щелкните раскрывающийся список «Разрешение экрана» и выберите разрешение **3840 x 2160**.
- **4.** Нажмите кнопку **OK**.

Если разрешение **3840 x 2160** отсутствует в списке, возможно, потребуется обновить драйвер видеокарты. В зависимости от компьютера выполните одну из следующих операций.

При использовании ПК или портативного компьютера Dell:

• Перейдите на веб-сайт **[www.dell.com/support](http://www.dell.com/support)**, введите Сервисный номер и загрузите драйвер последней версии для используемой видеокарты.

Если используется компьютер, отличный от Dell (портативный или настольный):

- Перейдите на веб-сайт службы поддержки компьютера и загрузите графические драйверы последней версии.
- Перейдите на веб-сайт производителя видеокарты и загрузите графические драйверы последней версии.

## **Если вы пользуетесь ПК Dell или портативным компьютером Dell с доступом в Интернет**

Перейдите на веб-сайт **<www.dell.com/support>**, введите Сервисный номер и загрузите драйвер последней версии для используемой видеокарты.

- **5.** После установки драйверов видеоадаптера попробуйте снова установить разрешение **3840 x 2160** .
- **ПРИМЕЧАНИЕ. Если не удается установить разрешение 3840 x 2160, обратитесь в компанию Dell для получения информации о графических адаптерах, поддерживающих данное разрешение.**

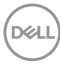

#### **Если вы пользуетесь ПК, портативным компьютером или графической картой, отличной от Dell**

В Windows 7, Windows 8, Windows 8.1 и Windows 10:

- **1.** Для Windows 8 и Windows 8.1 выберите плитку Desktop (Рабочий стол), чтобы перейти к классическому рабочему столу.
- **2.** Щелкните правой кнопкой мыши рабочий стол и выберите пункт **Personalization** (Персонализация).
- **3.** Щелкните **Change Display Settings (Изменить параметры отображения)**.
- **4.** Щелкните **Advanced Settings (Расширенные настройки)**.
- **5.** Определите изготовителя графического контроллера, проверив описание сверху окна (например, NVIDIA, ATI, Intel и т. д.).
- **6.** Посетите веб-сайт изготовителя видеокарты для получения обновленного драйвера (например, **[www.ATI.com](http://www.ATI.com)** или **[www.AMD.com](http://www.NVIDIA.com)**).
- **7.** После установки драйверов графического адаптера попробуйте снова установить разрешение **3840 x 2160** .

 **Эксплуатация монитора** │ **61**

**DGL** 

## **Регулировка наклона и высоты экрана**

**ПРИМЕЧАНИЕ. Эти значения актуальны для подставки, которая поставляется в комплекте с монитором. Инструкции по установке на другой подставке см. в руководстве по эксплуатации к соответствующей подставке.**

#### **Регулировка наклона**

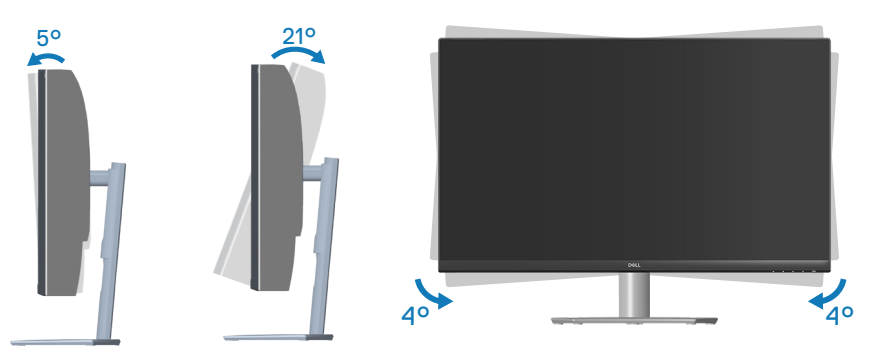

- **ПРИМЕЧАНИЕ. При поставке с завода подставка не присоединена к монитору.**
- **ПРИМЕЧАНИЕ. Диапазон наклона вбок у данного монитора составляет от -4° до +4°, что не позволяет развернуть его.**

#### **Вертикальная растяжка**

**ПРИМЕЧАНИЕ. Подставку можно поднять на 70 мм.** 

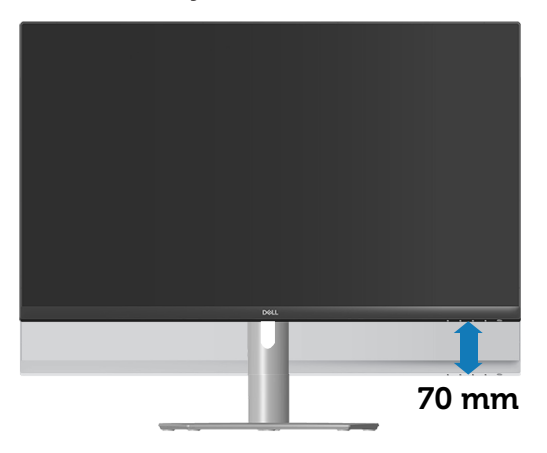

**D**<sup></sup>

# <span id="page-62-0"></span>**Поиск и устранение неполадок**

**ОСТОРОЖНО! Перед началом любых операций из этого раздела необходимо прочесть и соблюдать** [Правила техники безопасности](#page-5-0)**.**

## **Самотестирование**

Монитор оснащен функцией самотестирования, которая позволяет проверить правильность его работы. Если монитор и компьютер подключены правильно, но монитор остается темным, запустите функцию самотестирования монитора, выполнив следующие действия.

- **1.** Выключите компьютер и монитор.
- **2.** Отключите все видеокабели от монитора. Компьютер при этом не используется.
- **3.** Включите монитор.

При нормальной работе монитора он обнаруживает отсутствие сигнала и отображается одно из следующих предупреждений. В режиме самотестирования индикатор питания горит белым светом.

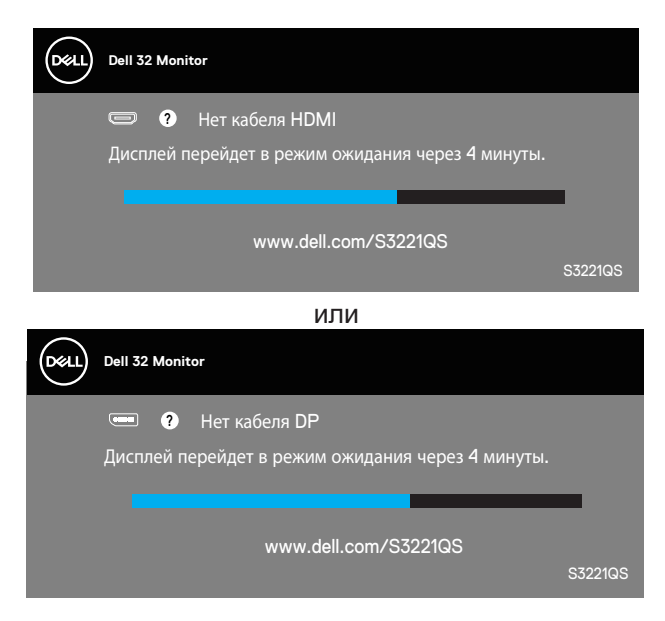

**DEA** 

## **ПРИМЕЧАНИЕ. Данное окно также отображается при нормальной работе системы, если видеокабель отсоединен или поврежден.**

**4.** Отключите монитор и снова подсоедините видеокабель; затем включите компьютер и монитор.

Если после подключения кабелей экран монитора остается черным проверьте видеокарту и компьютер.

## <span id="page-64-0"></span>**Встроенная система диагностики**

Монитор оснащен встроенным инструментом диагностики, который поможет определить неисправный компонент: монитор, компьютер или видеокарту.

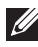

### **ПРИМЕЧАНИЕ. Можно запустить встроенную систему диагностики, если видеокабель отключен и монитор находится в режиме самотестирования.**

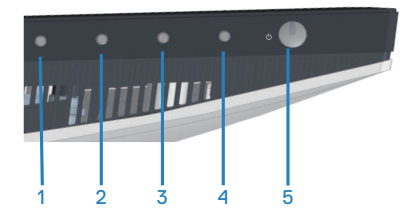

Для запуска встроенной системы диагностики выполните следующие действия.

- **1.** Убедитесь, что экран чист (нет частиц пыли на поверхности экрана).
- **2.** Отсоедините видеокабель от задней панели компьютера или монитора. Монитор переходит в режим самотестирования.
- **3.** Нажмите и удерживайте кнопку «Выход» (4) в течение четырех секунд для вызова меню блокировки или снятия блокировки экранного меню.

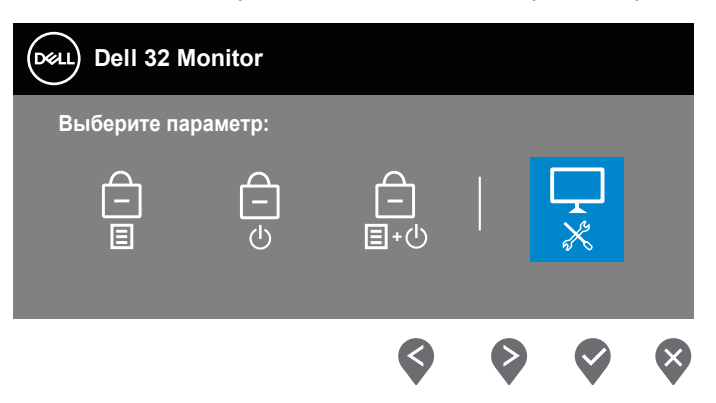

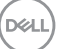

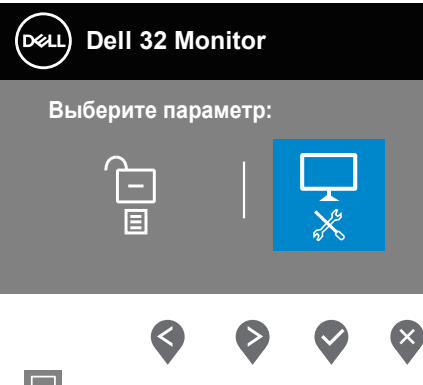

- **4.** ВВыберите значок для запуска встроенной функции диагностики.
- **5.** Тщательно проверьте экран.
- **6.** Еще раз нажмите кнопку «Вверх» (1) на задней панели. Цвет экрана изменится на серый.
- **7.** Проверьте экран на наличие нарушений.
- **8.** Повторите шаги 6 и 7 для проверки экрана на красном, зеленом, синем, черном, белом и текстовом экранах.

Проверка будет завершена, когда отобразится текстовая страница. Для выхода снова нажмите кнопку «Вверх» (1).

Если не обнаружено никаких неисправностей экрана при использовании встроенной системы диагностики, значит, монитор работает исправно. Проверьте видеокарту и компьютер.

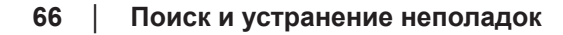

**DGL** 

# **Общие проблемы**

В следующей таблице содержится общая информация об общих проблемах монитора, которые могут возникнуть во время работы, а также указаны способы их решения.

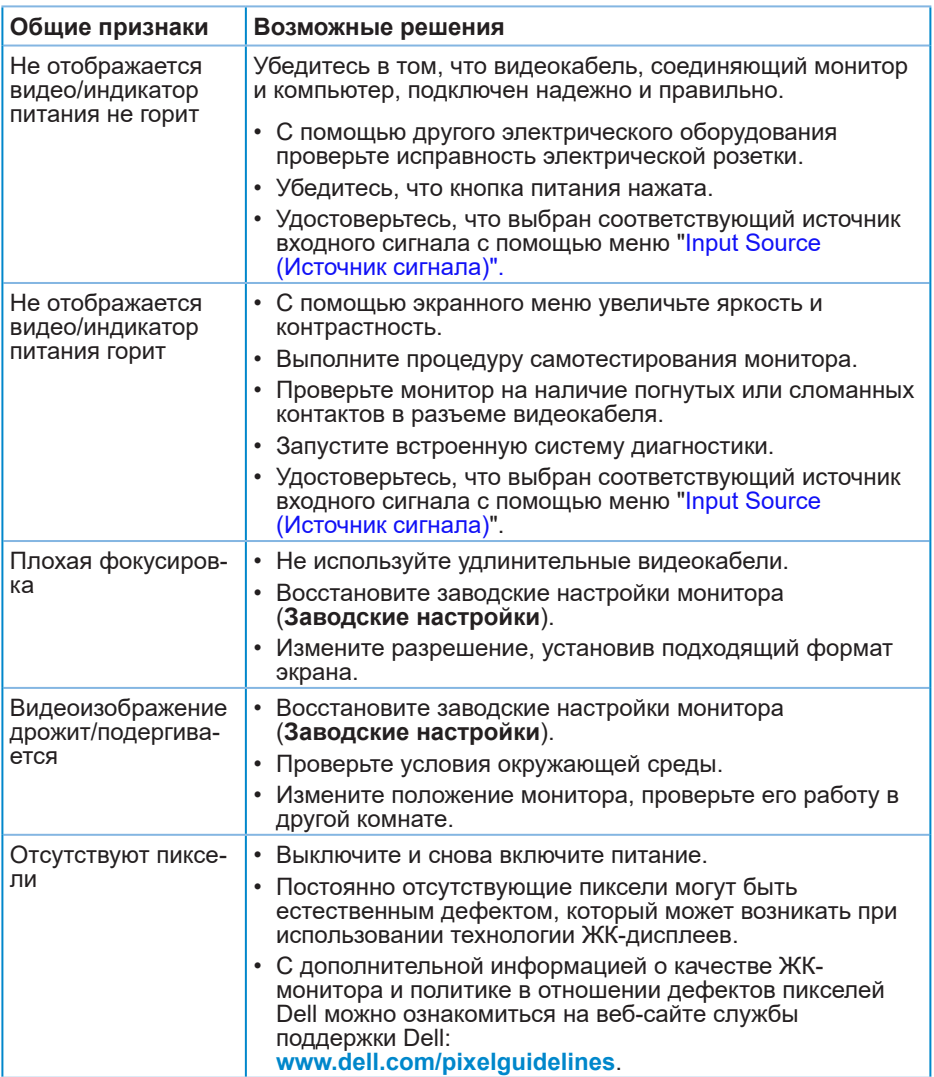

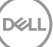

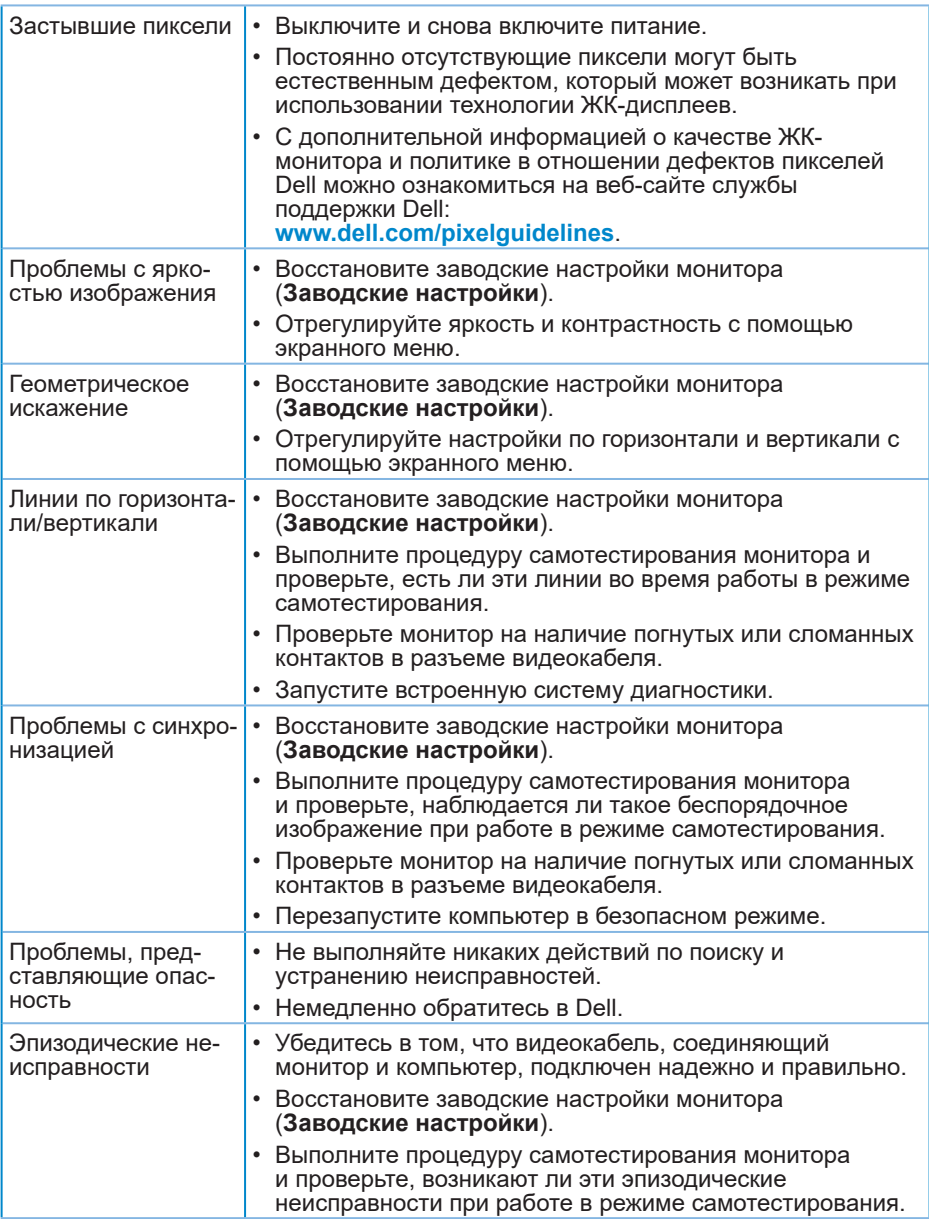

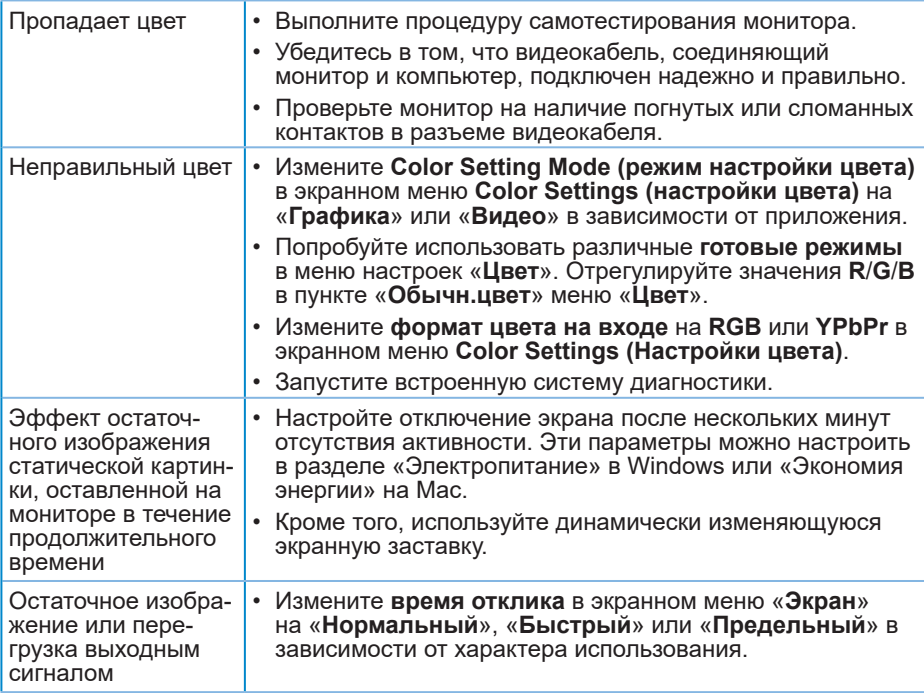

# **Проблемы, связанные с изделием**

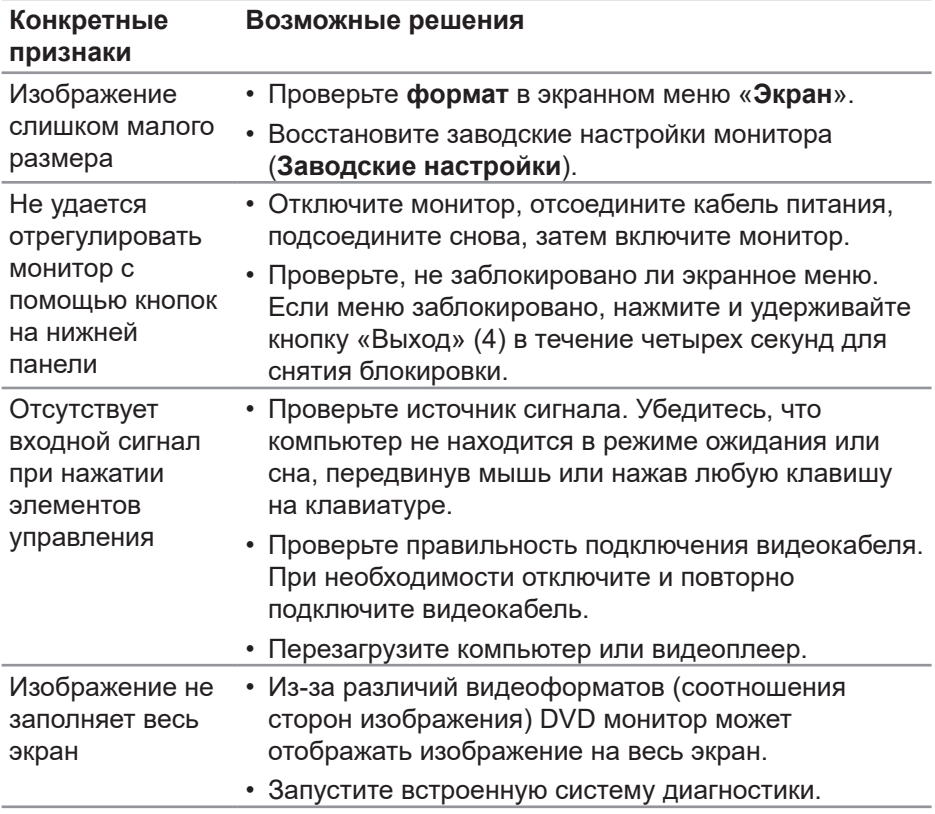

**70** │ **Поиск и устранение неполадок**

 $(\overline{DCL}$ 

# **Приложение**

**ОСТОРОЖНО! Использование элементов управления, настроек или процедур, отличных от указанных в данном руководстве, может стать причиной поражения электрическим током и/или механических повреждений.**

Сведения о правилах техники безопасности см. в разделе «**Информация по технике безопасности, окружающей среде и нормативноправовому регулированию (SERI)**».

# **Заявления Федеральной комиссии по связи (только для США) и другая нормативно-правовая информация**

Декларации соответствия требованиям FCC и другие нормативноправовые сведения см. на веб-сайте о соответствии нормативным требованиям по адресу: **[www.dell.com/regulatory\\_compliance](http://www.dell.com/regulatory_compliance)**.

# **Обращение в компанию Dell**

**Для клиентов в США: звоните по тел. 800-WWW-DELL (800-999-3355).**

**И ПРИМЕЧАНИЕ. Если отсутствует активное Интернетподключение, можно найти соответствующую информацию в счете-фактуре, упаковочной ведомости, счете или в каталоге изделий Dell.**

Dell обеспечивает поддержку и техобслуживание с помощью различных интерактивных услуг и услуг поддержки по телефону. Доступность таких услуг зависит от конкретной страны и изделия; некоторые услуги могут быть недоступны в вашем регионе.

- Веб-сайт технической поддержки: **<www.dell.com/support/monitors>**
- Обращение в компанию Dell: **<www.dell.com/contactdell>**

# **Сведениями из базы данных ЕС с маркировкой энергопотребления изделий и спецификация изделия**

S3221QS : **https://eprel.ec.europa.eu/qr/344934**

DEL

# **Опасность падения монитора!**

Падение монитора может привести к причинению тяжкого вреда здоровью или смерти людей. Во избежание травм монитор должен быть надежно закреплен на полу или стене согласно инструкциям по установке.

Падение монитора может привести к причинению тяжкого вреда здоровью или смерти людей. Большинство травм, особенно получаемых детьми, можно предотвратить, приняв простые меры предосторожности, указанные ниже.

Используйте ТОЛЬКО подставки или стойки, рекомендованные производителем монитора.

Используйте ТОЛЬКО мебель, на которой данное монитор будет стоять безопасно.

НЕ ДОПУСКАЙТЕ, чтобы монитор перевешивался за край предмета мебели, на котором он стоит.

ВСЕГДА предупреждайте детей о том, что опасно взбираться на мебель, чтобы дотянуться до монитора или его кнопок управления.

ВСЕГДА прокладывайте кабели и шнуры, подключенные к монитору, так, чтобы об них нельзя было споткнуться, невозможно было их натянуть или схватить.

Категорически ЗАПРЕЩАЕТСЯ размещать монитор на неустойчивой поверхности.

Категорически ЗАПРЕЩАЕТСЯ устанавливать монитор на высокие предметы мебели (например, посудные или книжные шкафы) без крепления мебели и монитора к надежной опоре.

Категорически ЗАПРЕЩАЕТСЯ помещать монитор на скатерть или другие материалы, находящиеся между монитором и предметом мебели, на котором он стоит.

Категорически ЗАПРЕЩАЕТСЯ помещать на монитор и на мебель, на которой он стоит, предметы, за которыми дети могут попытаться забраться, например игрушки и пульты ДУ,

Если уже имеющийся у вас монитор планируется оставить и переместить, вышеуказанные меры предосторожности относятся также и к нему.

# **Этот ярлык и информация предназначены только для Узбекистана**

DØLL
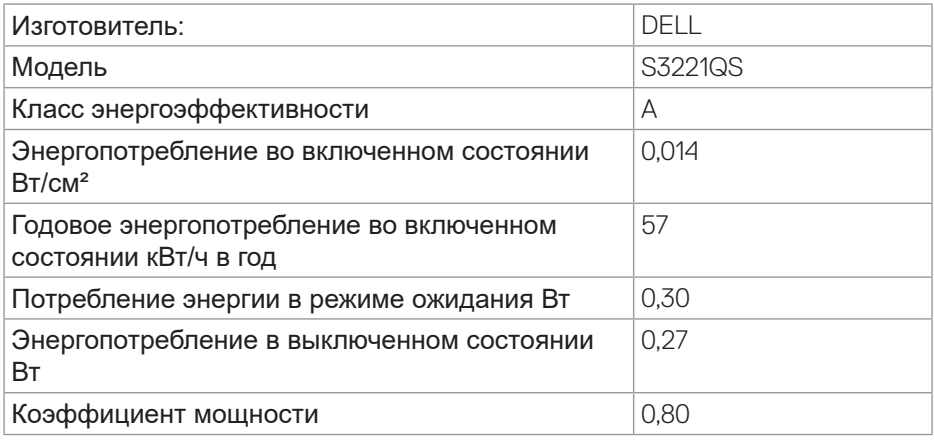

## **Цей ярлик/ця інформація тільки для України**

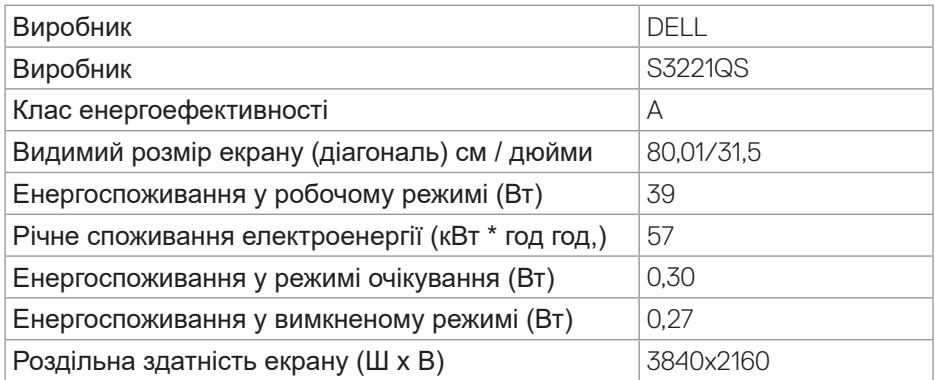

DELL

## **ТЕХНИЧЕСКИЙ ЛИСТ**

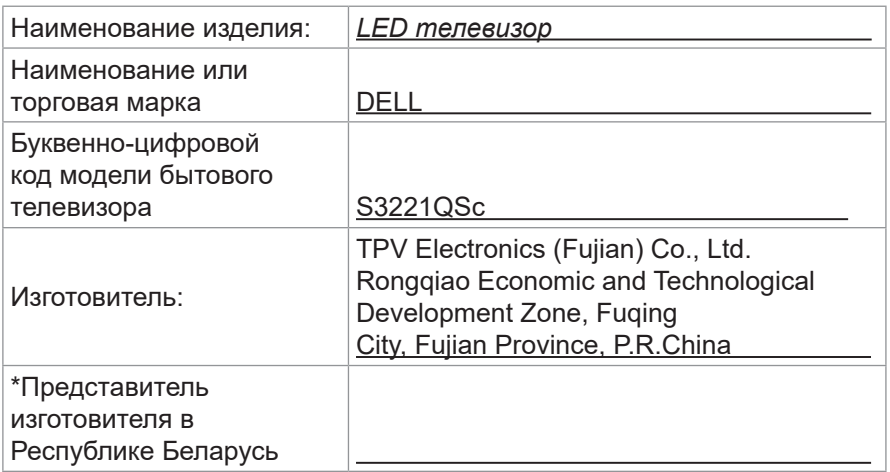

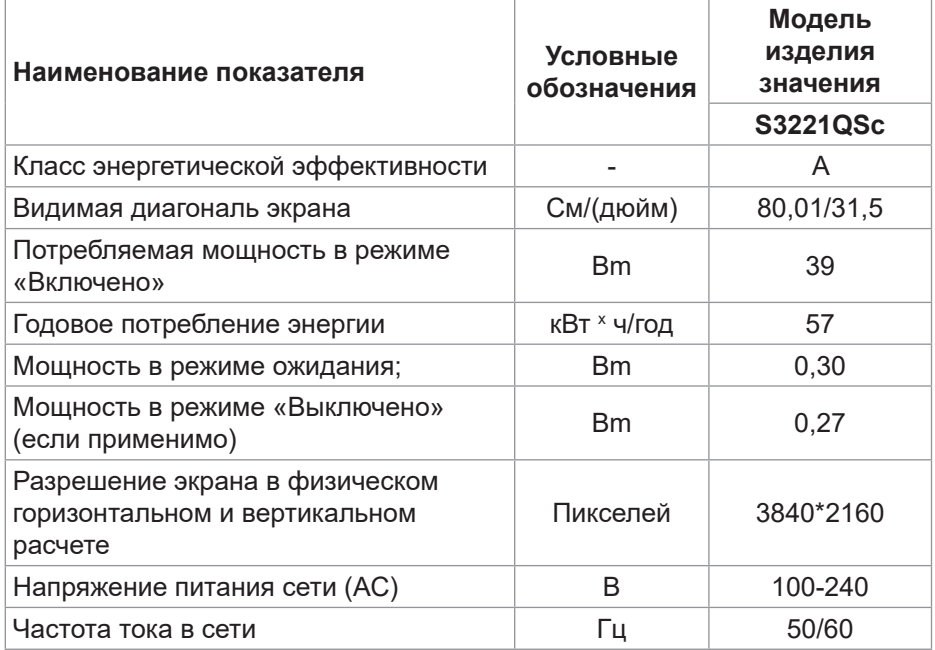

Соответствует требованиям СТБ 2479-2016 и СТБ 2269-2012.

DELL

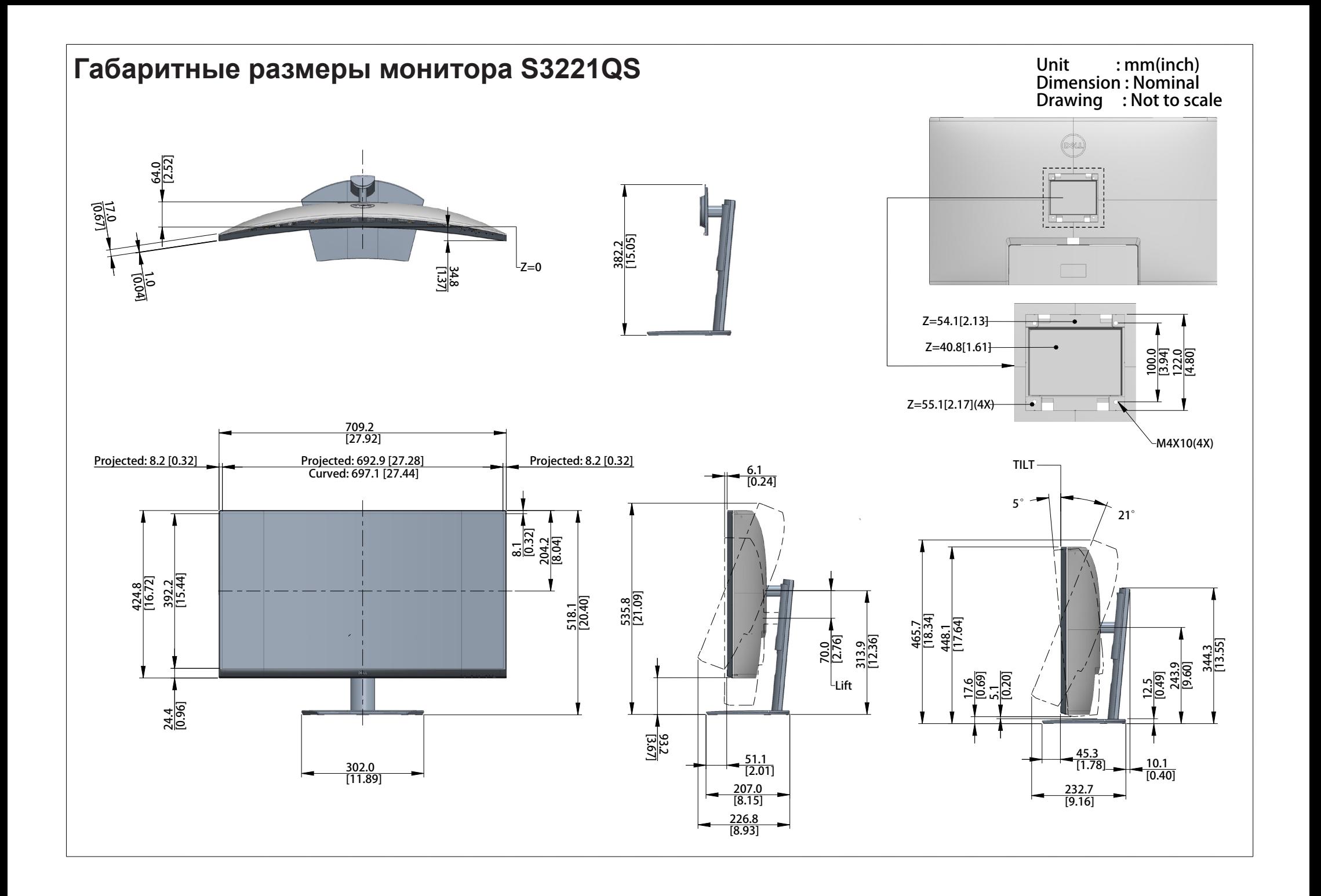